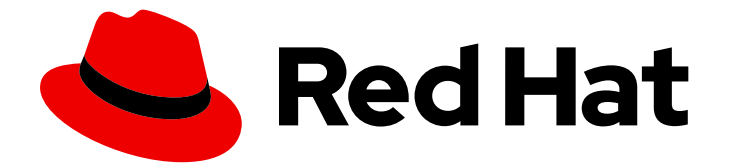

# Red Hat Enterprise Linux 9

## Configuration du device mapper multipath

Utilisation de la fonction Device Mapper Multipath

Last Updated: 2024-01-18

Utilisation de la fonction Device Mapper Multipath

### Notice légale

Copyright © 2023 Red Hat, Inc.

The text of and illustrations in this document are licensed by Red Hat under a Creative Commons Attribution–Share Alike 3.0 Unported license ("CC-BY-SA"). An explanation of CC-BY-SA is available at

http://creativecommons.org/licenses/by-sa/3.0/

. In accordance with CC-BY-SA, if you distribute this document or an adaptation of it, you must provide the URL for the original version.

Red Hat, as the licensor of this document, waives the right to enforce, and agrees not to assert, Section 4d of CC-BY-SA to the fullest extent permitted by applicable law.

Red Hat, Red Hat Enterprise Linux, the Shadowman logo, the Red Hat logo, JBoss, OpenShift, Fedora, the Infinity logo, and RHCE are trademarks of Red Hat, Inc., registered in the United States and other countries.

Linux ® is the registered trademark of Linus Torvalds in the United States and other countries.

Java ® is a registered trademark of Oracle and/or its affiliates.

XFS ® is a trademark of Silicon Graphics International Corp. or its subsidiaries in the United States and/or other countries.

MySQL<sup>®</sup> is a registered trademark of MySQL AB in the United States, the European Union and other countries.

Node.js ® is an official trademark of Joyent. Red Hat is not formally related to or endorsed by the official Joyent Node.js open source or commercial project.

The OpenStack ® Word Mark and OpenStack logo are either registered trademarks/service marks or trademarks/service marks of the OpenStack Foundation, in the United States and other countries and are used with the OpenStack Foundation's permission. We are not affiliated with, endorsed or sponsored by the OpenStack Foundation, or the OpenStack community.

All other trademarks are the property of their respective owners.

### Résumé

Cette collection de documentation fournit des instructions sur la manière de configurer et de gérer la fonctionnalité Device Mapper Multipath (DM Multipath) sur Red Hat Enterprise Linux 9.

### Table des matières

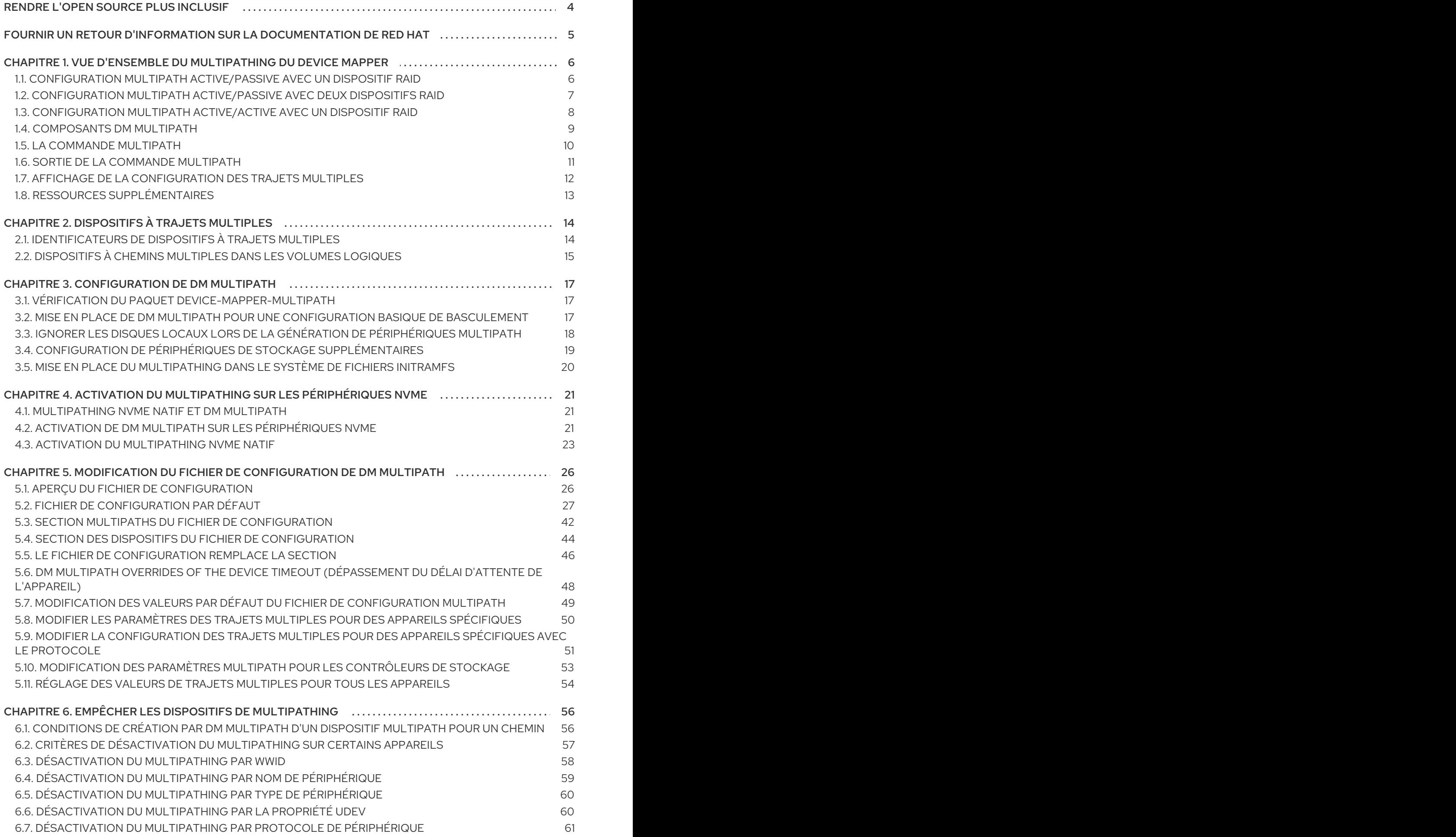

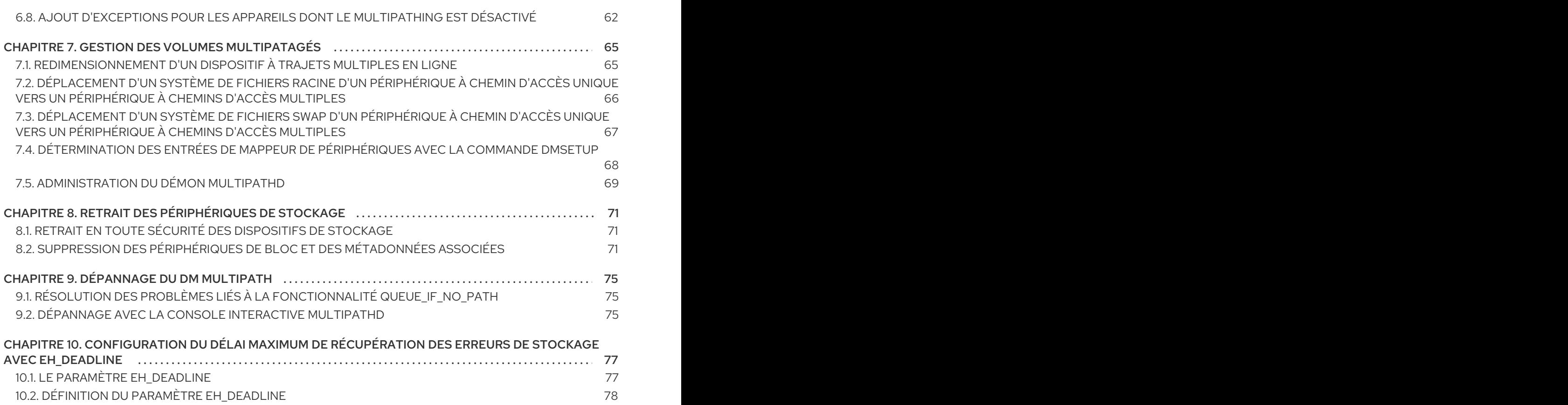

### RENDRE L'OPEN SOURCE PLUS INCLUSIF

<span id="page-7-0"></span>Red Hat s'engage à remplacer les termes problématiques dans son code, sa documentation et ses propriétés Web. Nous commençons par ces quatre termes : master, slave, blacklist et whitelist. En raison de l'ampleur de cette entreprise, ces changements seront mis en œuvre progressivement au cours de plusieurs versions à venir. Pour plus de détails, voir le message de notre directeur [technique](https://www.redhat.com/en/blog/making-open-source-more-inclusive-eradicating-problematic-language) Chris Wright.

### FOURNIR UN RETOUR D'INFORMATION SUR LA DOCUMENTATION DE RED HAT

<span id="page-8-0"></span>Nous apprécions vos commentaires sur notre documentation. Faites-nous savoir comment nous pouvons l'améliorer.

#### Soumettre des commentaires sur des passages spécifiques

- 1. Consultez la documentation au format Multi-page HTML et assurez-vous que le bouton Feedback apparaît dans le coin supérieur droit après le chargement complet de la page.
- 2. Utilisez votre curseur pour mettre en évidence la partie du texte que vous souhaitez commenter.
- 3. Cliquez sur le bouton Add Feedback qui apparaît près du texte en surbrillance.
- 4. Ajoutez vos commentaires et cliquez sur Submit.

#### Soumettre des commentaires via Bugzilla (compte requis)

- 1. Connectez-vous au site Web de [Bugzilla.](https://bugzilla.redhat.com/enter_bug.cgi?product=Red Hat Enterprise Linux 9&component=Documentation)
- 2. Sélectionnez la version correcte dans le menu Version.
- 3. Saisissez un titre descriptif dans le champ Summary.
- 4. Saisissez votre suggestion d'amélioration dans le champ Description. Incluez des liens vers les parties pertinentes de la documentation.
- 5. Cliquez sur Submit Bug.

### <span id="page-9-0"></span>CHAPITRE 1. VUE D'ENSEMBLE DU MULTIPATHING DU DEVICE MAPPER

Avec Device mapper multipathing (DM Multipath), vous pouvez configurer plusieurs chemins d'E/S entre les nœuds de serveur et les baies de stockage dans un seul périphérique. Ces chemins d'E/S sont des connexions physiques de réseau de stockage (SAN) qui peuvent inclure des câbles, des commutateurs et des contrôleurs distincts. Le multipathing regroupe les chemins d'E/S et crée un nouveau périphérique composé des chemins regroupés.

DM Multipath fournit :

#### Redondance

DM Multipath peut assurer le basculement dans une configuration active/passive. Dans une configuration active/passive, seul un sous-ensemble de chemins est utilisé à tout moment pour les E/S. Si un élément d'un chemin d'E/S, tel que le câble, le commutateur ou le contrôleur, tombe en panne, DM Multipath passe à un autre chemin.

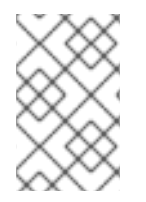

#### **NOTE**

Le nombre de chemins dépend de la configuration. En général, les configurations DM Multipath ont 2, 4 ou 8 chemins d'accès au stockage, mais il s'agit d'une configuration courante et d'autres nombres sont possibles pour les chemins d'accès.

#### Amélioration des performances

DM Multipath peut être configuré en mode actif/actif, dans lequel les E/S sont réparties sur les chemins d'accès selon la méthode round-robin. Dans certaines configurations, DM Multipath peut détecter la charge sur les chemins d'E/S et rééquilibrer dynamiquement la charge.

### <span id="page-9-1"></span>1.1. CONFIGURATION MULTIPATH ACTIVE/PASSIVE AVEC UN DISPOSITIF RAID

Dans cette configuration, il y a deux adaptateurs de bus hôte (HBA) sur le serveur, deux commutateurs SAN et deux contrôleurs RAID. Les défaillances possibles dans cette configuration sont les suivantes :

- Défaillance du HBA
- Défaillance du câble Fibre Channel
- Défaillance d'un commutateur SAN
- Défaillance du port du contrôleur de réseau

Lorsque DM Multipath est configuré, une défaillance à l'un de ces points fait basculer DM Multipath sur le chemin d'E/S alternatif. L'image suivante décrit la configuration avec deux chemins d'E/S du serveur vers un périphérique RAID. Ici, un chemin d'E/S passe par **hba1**, **SAN1** et **cntrlr1** et un second chemin d'E/S passe par **hba2**, **SAN2** et **cntrlr2**.

#### Figure 1.1. Configuration multipath active/passive avec un dispositif RAID

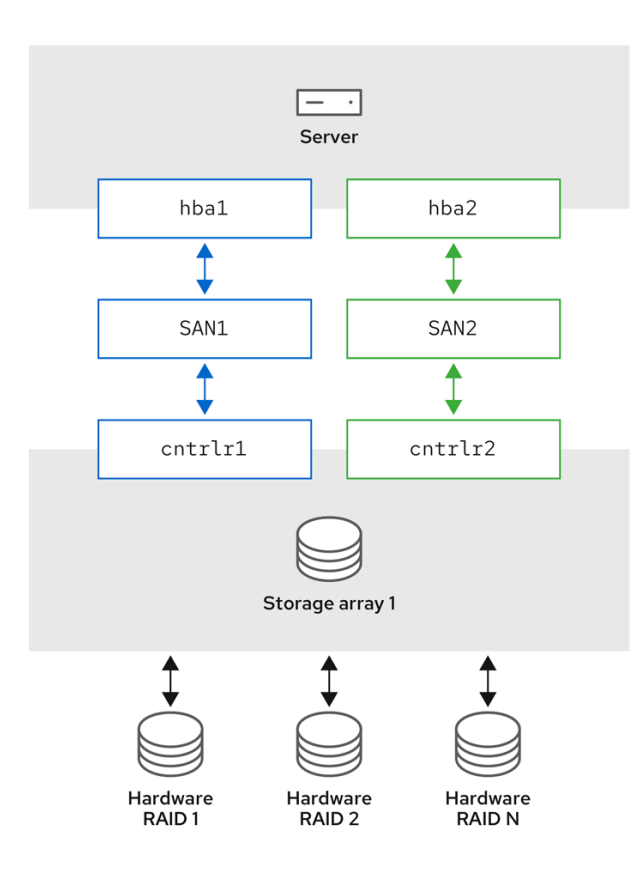

### <span id="page-10-0"></span>1.2. CONFIGURATION MULTIPATH ACTIVE/PASSIVE AVEC DEUX DISPOSITIFS RAID

Dans cette configuration, il y a deux HBA sur le serveur, deux commutateurs SAN et deux périphériques RAID avec deux contrôleurs RAID chacun. Lorsque DM Multipath est configuré, une défaillance à l'un des points du chemin d'E/S vers l'un des périphériques RAID entraîne le basculement de DM Multipath vers le chemin d'E/S alternatif pour ce périphérique. L'image suivante décrit la configuration avec deux chemins d'E/S vers chaque périphérique RAID. Ici, il y a deux chemins d'E/S vers chaque périphérique RAID.

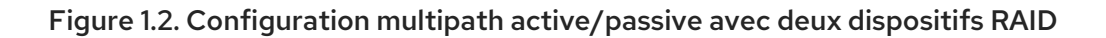

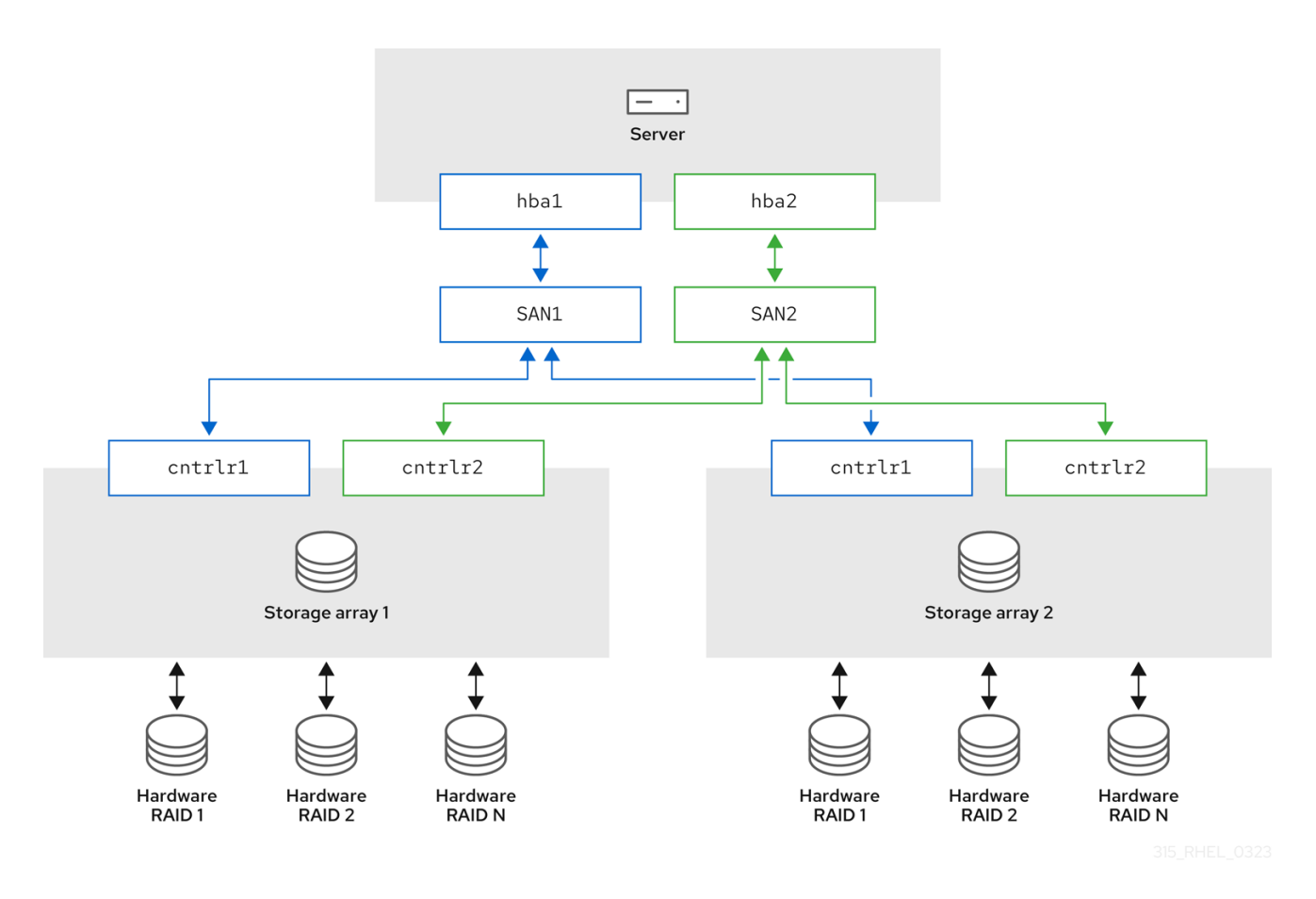

### <span id="page-11-0"></span>1.3. CONFIGURATION MULTIPATH ACTIVE/ACTIVE AVEC UN DISPOSITIF RAID

Dans cette configuration, il y a deux HBA sur le serveur, deux commutateurs SAN et deux contrôleurs RAID. L'image suivante décrit la configuration avec deux chemins d'E/S du serveur vers un périphérique de stockage. Ici, les E/S peuvent être réparties entre ces deux chemins.

#### Figure 1.3. Configuration multipath active/active avec un dispositif RAID

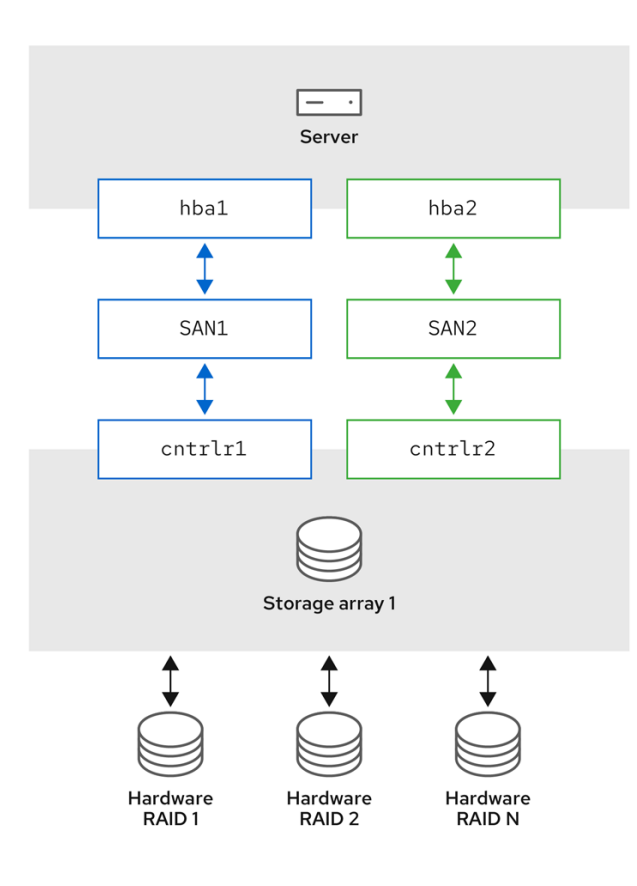

### <span id="page-12-0"></span>1.4. COMPOSANTS DM MULTIPATH

Le tableau suivant décrit les composants de DM Multipath.

Tableau 1.1. Composants du DM Multipath

| Composant                       | Description                                                                                                    |
|---------------------------------|----------------------------------------------------------------------------------------------------|
| dm multipath module du noyau    | Réachemine les E/S et prend en charge le<br>basculement des chemins et des groupes de<br>chemins.                                                                                                    |
| <b>mpathconf</b> service public | Configure et active le multipathing du device<br>mapper.                                                                                                    |
| multipath commande              | Répertorie et configure les dispositifs à trajets<br>multiples. Il est également exécuté par udev chaque<br>fois qu'un périphérique de bloc est ajouté, afin de<br>déterminer si le périphérique doit faire partie d'un<br>périphérique à trajets multiples ou non. |

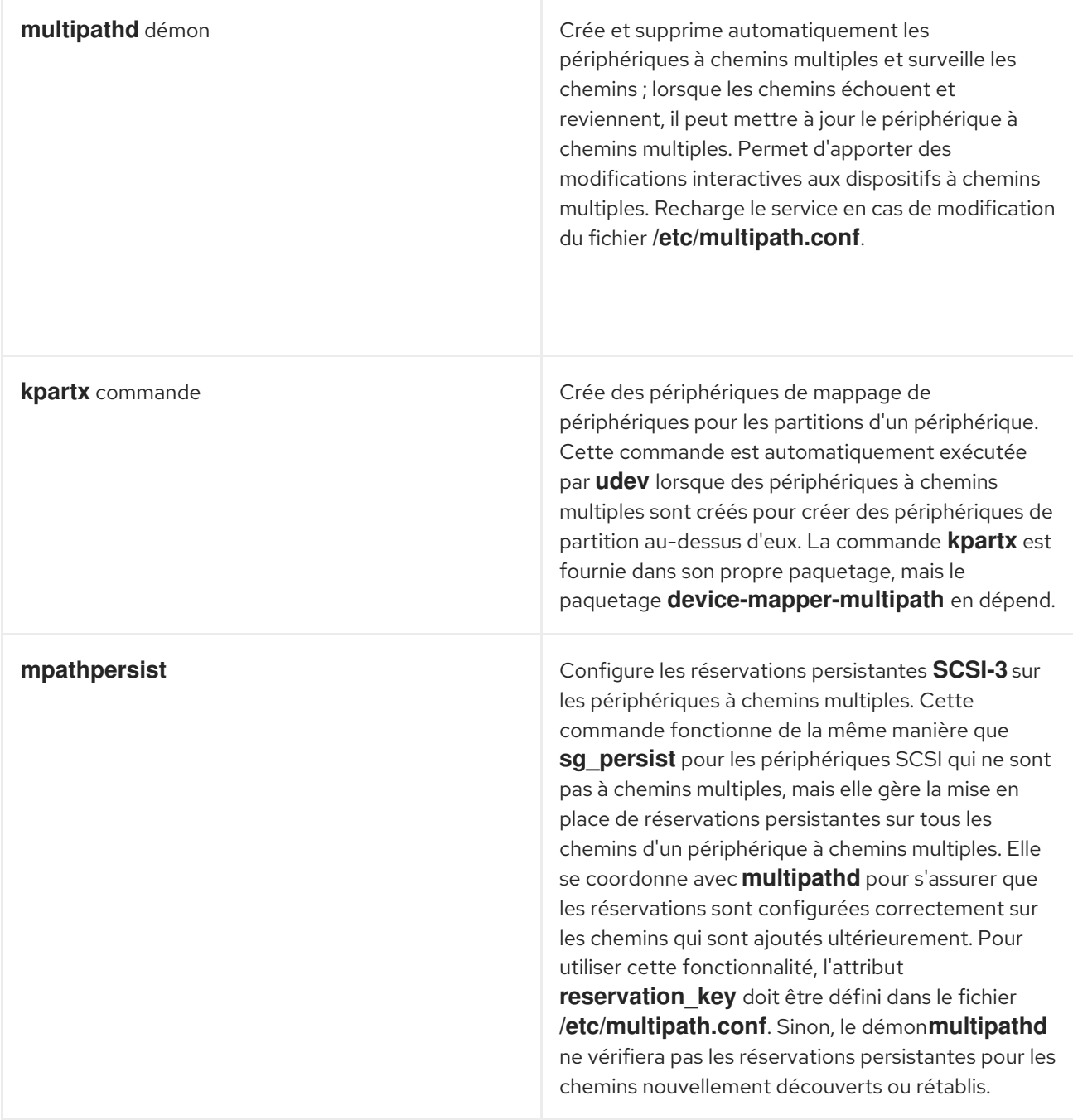

### <span id="page-13-0"></span>1.5. LA COMMANDE MULTIPATH

La commande **multipath** permet de détecter et de combiner plusieurs chemins d'accès aux périphériques. Elle fournit une série d'options que vous pouvez utiliser pour administrer vos appareils à chemins multiples.

Le tableau suivant décrit certaines options de la commande **multipath** qui peuvent s'avérer utiles.

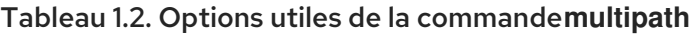

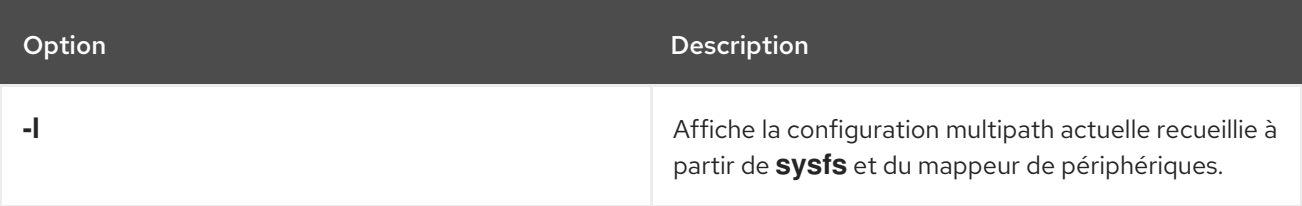

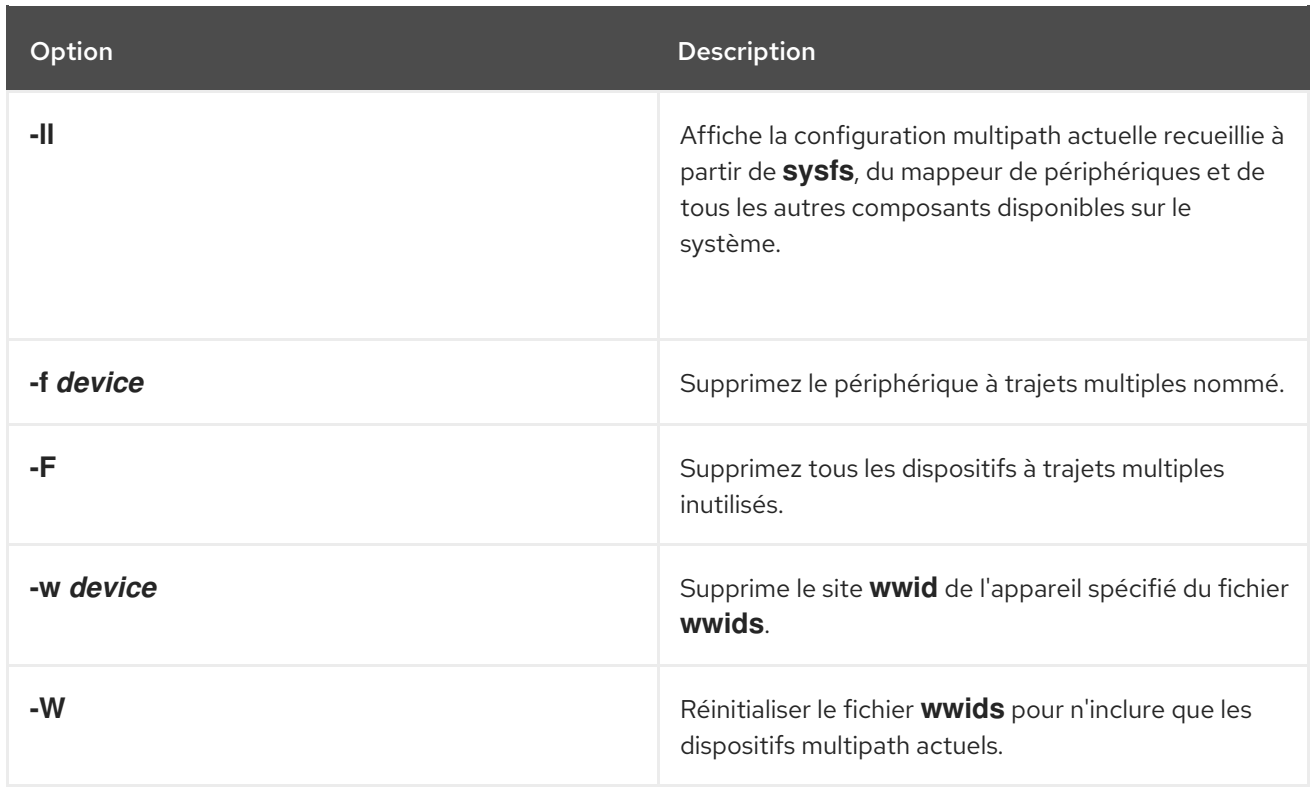

### <span id="page-14-0"></span>1.6. SORTIE DE LA COMMANDE MULTIPATH

Lorsque vous créez, modifiez ou répertoriez un appareil à trajets multiples, vous obtenez un affichage de la configuration actuelle de l'appareil. Le format est le suivant.

Pour chaque appareil à trajets multiples :

**action\_if\_any: alias (wwid\_if\_different\_from\_alias) dm\_device\_name\_if\_known vendor,product size=size features='features' hwhandler='hardware\_handler' wp=write\_permission\_if\_known**

• Pour chaque groupe de chemins :

- - **policy='scheduling\_policy' prio=prio\_if\_known status=path\_group\_status\_if\_known**

• Pour chaque chemin :

#### `- **host:channel:id:lun devnode major:minor dm\_status\_if\_known path\_status online\_status**

Par exemple, la sortie d'une commande multipath peut se présenter comme suit :

3600d0230000000000e13955cc3757800 dm-1 WINSYS,SF2372 size=269G features='0' hwhandler='0' wp=rw |-+- policy='round-robin 0' prio=1 status=active |  $\div$  6:0:0:0 sdb 8:16 active ready running `-+- policy='round-robin 0' prio=1 status=enabled `- 7:0:0:0 sdf 8:80 active ready running

Si le chemin est en place et prêt pour les E/S, l'état du chemin est **ready** ou **ghost**. Si le chemin est en panne, l'état est **faulty** ou **shaky**. L'état du chemin est mis à jour périodiquement par le démon **multipathd** en fonction de l'intervalle d'interrogation défini dans le fichier **/etc/multipath.conf**.

Les autres valeurs possibles de l'état du chemin sont les suivantes.

- **i/o pending**: Le vérificateur vérifie activement ce chemin, et l'état sera mis à jour sous peu.
- **i/o timeout**: C'est la même chose que **faulty**. Elle indique à l'utilisateur que le vérificateur n'a pas renvoyé de succès ou d'échec avant la fin du délai d'attente.
- **removed**: Le chemin a été supprimé du système et sera bientôt supprimé du dispositif à trajets multiples. Il est traité de la même manière que **faulty**.
- **wild multipathd** n'a pas pu exécuter le vérificateur de chemin, en raison d'une erreur interne ou d'un problème de configuration. C'est à peu près la même chose que , sauf que multipath sautera de nombreuses actions sur le chemin. **faulty**
- **unchecked**: Le vérificateur de chemin ne s'est pas exécuté sur ce chemin, soit parce qu'il vient d'être découvert, soit parce qu'il n'y a pas de vérificateur de chemin assigné, soit parce que le vérificateur de chemin a rencontré une erreur. Ce message est traité de la même manière que **wild**.
- **delayed**: Le vérificateur de chemin indique que le chemin est en place, mais multipath retarde le rétablissement du chemin parce que le chemin a récemment échoué plusieurs fois et que multipath a été configuré pour retarder les chemins dans ce cas.

En termes de noyau, l'état dm est similaire à l'état path. L'état dm **active** couvre les états path **ready** et **ghost**. L'état du chemin **pending** n'a pas d'état dm équivalent. Tous les autres états de chemin d'accès correspondent à l'état dm **failed**. L'état dm conservera son statut actuel jusqu'à ce que le vérificateur de chemin ait terminé.

Les valeurs possibles pour **online\_status** sont **running** et **offline**. L'état **offline** signifie que ce périphérique SCSI a été désactivé.

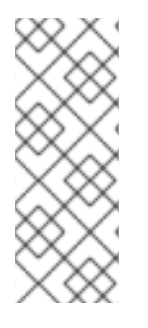

#### **NOTE**

Lorsque vous créez ou modifiez un périphérique multipath, multipath imprime la configuration du périphérique. Cependant, certaines caractéristiques, par exemple les autorisations d'écriture, et d'autres informations sur les caractéristiques peuvent être inconnues. Il peut y avoir une différence entre la sortie et les caractéristiques que vous avez sélectionnées lors de la création ou de la modification. Il s'agit d'un comportement normal. Répertoriez le dispositif après sa création pour voir l'état correct.

### <span id="page-15-0"></span>1.7. AFFICHAGE DE LA CONFIGURATION DES TRAJETS MULTIPLES

Vous pouvez utiliser les commandes **-l** et **multipath** pour afficher la configuration actuelle des chemins multiples. L'option **-l** affiche la topologie des chemins multiples à partir des informations contenues dans **sysfs** et du mappeur de périphériques. L'option **-ll** affiche les informations de l'option **-l** en plus de tous les autres composants disponibles du système.

Lors de l'affichage de la configuration des chemins multiples, vous pouvez spécifier un niveau de verbosité avec l'option **-v** de la commande **multipath**. L'option **-v0** ne produit aucun résultat. En spécifiant **-v1**, vous n'obtenez que les noms des chemins multiples créés ou mis à jour, que vous pouvez ensuite transmettre à d'autres outils tels que **kpartx**. L'option **-v2** permet d'imprimer tous les chemins d'accès, chemins multiples et cartes de périphériques détectés. Pour obtenir des informations encore plus détaillées, vous pouvez également spécifier **-v3, -v4** ou **-v5**.

L'exemple suivant montre la sortie d'une commande **multipath -l**.

#### # **multipath -l**

3600d0230000000000e13955cc3757800 dm-1 WINSYS,SF2372

size=269G features='0' hwhandler='0' wp=rw

- |-- policy='round-robin 0' prio=1 status=active
- |  $\div$  6:0:0:0 sdb 8:16 active ready running
- `-- policy='round-robin 0' prio=1 status=enabled
- $\degree$  7:0:0:0 sdf 8:80 active ready running

L'exemple suivant montre la sortie d'une commande **multipath -ll**.

# **multipath -ll** 3600d0230000000000e13955cc3757801 dm-10 WINSYS,SF2372 size=269G features='0' hwhandler='0' wp=rw |-- policy='round-robin 0' prio=1 status=enabled | `- 19:0:0:1 sdc 8:32 active ready running `-- policy='round-robin 0' prio=1 status=enabled  $\degree$ - 18:0:0:1 sdh 8:112 active ready running 3600d0230000000000e13955cc3757803 dm-2 WINSYS,SF2372 size=125G features='0' hwhandler='0' wp=rw `-+- policy='round-robin 0' prio=1 status=active |- 19:0:0:3 sde 8:64 active ready running `- 18:0:0:3 sdj 8:144 active ready running

### <span id="page-16-0"></span>1.8. RESSOURCES SUPPLÉMENTAIRES

- **multipath(8)** et **multipathd(8)** pages de manuel
- **/etc/multipath.conf** fichier

## CHAPITRE 2. DISPOSITIFS À TRAJETS MULTIPLES

<span id="page-17-0"></span>DM Multipath permet d'organiser les chemins d'E/S de manière logique, en créant un périphérique multipath unique au-dessus des périphériques sous-jacents. Sans DM Multipath, le système traite chaque chemin entre un nœud de serveur et un contrôleur de stockage comme un périphérique distinct, même si le chemin d'E/S relie le même nœud de serveur au même contrôleur de stockage.

### <span id="page-17-1"></span>2.1. IDENTIFICATEURS DE DISPOSITIFS À TRAJETS MULTIPLES

Lorsque de nouveaux appareils sont contrôlés par DM Multipath, ils sont créés dans les répertoires **/dev/mapper/** et **/dev/**.

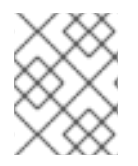

#### **NOTE**

Les dispositifs de la forme **/dev/dm-X** sont réservés à un usage interne et ne doivent jamais être utilisés directement par l'administrateur.

Les paragraphes suivants décrivent les noms des périphériques multipath :

- Lorsque l'option de configuration **user\_friendly\_names** est définie sur **no**, le nom du périphérique à trajets multiples est défini sur World Wide Identifier (WWID). Par défaut, le nom d'un dispositif à trajets multiples est défini sur son WWID. Le nom du dispositif serait **/dev/mapper/WWID**. Il est également créé dans le répertoire **/dev/**, sous le nom de **/dev/dm-X**.
- Vous pouvez également définir l'option **user\_friendly\_names** sur **yes** dans le fichier **/etc/multipath.conf**. Ainsi, l'option **alias** de la section **multipath** est remplacée par un nom unique de nœud de la forme **mpathN**. Le nom du dispositif serait **/dev/mapper/mpathN** et **/dev/dm-X**. Mais il n'est pas garanti que le nom du dispositif soit le même sur tous les nœuds utilisant le dispositif à trajets multiples. De même, si vous définissez l'option **alias** dans le fichier **/etc/multipath.conf**, le nom n'est pas automatiquement cohérent sur tous les nœuds de la grappe.

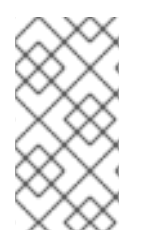

#### **NOTE**

Cela ne devrait pas poser de problème si vous utilisez LVM pour créer des périphériques logiques à partir du périphérique multipath. Pour que les noms de vos périphériques à chemins multiples restent cohérents dans chaque nœud, Red Hat recommande de désactiver l'option **user\_friendly\_names**.

Par exemple, un nœud avec deux HBA attachés à un contrôleur de stockage avec deux ports au moyen d'un seul commutateur FC non zoné voit quatre dispositifs : **/dev/sda**, **/dev/sdb**, **/dev/sdc**, et **/dev/sdd**. DM Multipath crée un périphérique unique avec un WWID unique qui réachemine les E/S vers ces quatre périphériques sous-jacents en fonction de la configuration multipath.

Outre les options **user\_friendly\_names** et **alias**, un dispositif à trajets multiples possède également d'autres attributs. Vous pouvez modifier ces attributs pour un périphérique multipath spécifique en créant une entrée pour ce périphérique dans la section **multipaths** du fichier **/etc/multipath.conf**.

#### Ressources supplémentaires

- **multipath(8)** et **multipath.conf(8)** pages de manuel
- **/etc/multipath.conf** fichier

#### [Composants](https://access.redhat.com/documentation/en-us/red_hat_enterprise_linux/8/html/configuring_device_mapper_multipath/overview-of-device-mapper-multipathing_configuring-device-mapper-multipath#dm-multipath-components_overview-of-device-mapper-multipathing) DM Multipath

### <span id="page-18-0"></span>2.2. DISPOSITIFS À CHEMINS MULTIPLES DANS LES VOLUMES LOGIQUES

Après avoir créé des périphériques multipath, vous pouvez utiliser les noms des périphériques multipath comme vous le feriez avec un nom de périphérique physique lors de la création d'un volume physique LVM (Logical Volume Manager). Par exemple, si **/dev/mapper/mpatha** est le nom d'un périphérique multipath, la commande **pvcreate /dev/mapper/mpatha** marque **/dev/mapper/mpatha** comme volume physique.

Vous pouvez utiliser le périphérique physique LVM résultant lorsque vous créez un groupe de volumes LVM, comme vous le feriez avec n'importe quel autre périphérique physique LVM.

Pour filtrer tous les dispositifs **sd** dans le fichier **/etc/lvm/lvm.conf**, ajoutez le filtre **filter = [ "r/block/", "r/disk/", "r/sd./", "a/./" ]** dans la section **devices** du fichier.

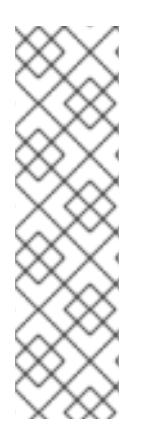

#### **NOTE**

Si vous tentez de créer un volume physique LVM sur un périphérique entier sur lequel vous avez configuré des partitions, la commande **pvcreate** échoue. Les programmes d'installation Anaconda et Kickstart créent des tables de partitions vides si vous n'indiquez rien d'autre pour chaque périphérique en bloc. Si vous souhaitez utiliser l'ensemble du périphérique au lieu de créer une partition, supprimez les partitions existantes du périphérique. Vous pouvez supprimer les partitions existantes à l'aide de la commande **kpartx -d** device et de l'utilitaire **fdisk**. Si votre système possède des périphériques de bloc de plus de 2 To, utilisez l'utilitaire **parted** pour supprimer les partitions.

Lorsque vous créez un volume logique LVM qui utilise des baies multipath **active/passive** comme périphériques physiques sous-jacents, vous pouvez éventuellement inclure des filtres dans le fichier **/etc/lvm/lvm.conf** afin d'exclure les disques qui soulignent les périphériques multipath. En effet, si la matrice passe automatiquement du chemin actif au chemin passif lorsqu'elle reçoit des entrées/sorties, le multipath basculera et reviendra en arrière chaque fois que LVM analysera le chemin passif, si ces périphériques ne sont pas filtrés.

Le noyau modifie l'état actif/passif en détectant automatiquement le gestionnaire matériel correct à utiliser. Pour les chemins actifs/passifs qui nécessitent une intervention pour changer leur état, le multipath utilise automatiquement ce gestionnaire de matériel pour le faire si nécessaire. Si le noyau ne détecte pas automatiquement le gestionnaire de matériel à utiliser, vous pouvez configurer le gestionnaire de matériel à utiliser dans le fichier multipath.conf avec l'option "hardware\_handler". Pour les baies **active/passive** qui nécessitent une commande pour rendre le chemin passif actif, LVM affiche un message d'avertissement lorsque cela se produit.

En fonction de votre configuration, LVM peut afficher l'un des messages suivants :

● Le LUN n'est pas prêt :

end\_request: I/O error, dev sdc, sector 0 sd 0:0:0:3: Device not ready: <6>: Current: sense key: Not Ready Add. Sense: Logical unit not ready, manual intervention required

Lire l'échec :

/dev/sde : échec de la lecture après 0 de 4096 à 0 : erreur d'entrée/sortie

Les raisons des erreurs mentionnées sont les suivantes :

- Les chemins multiples ne sont pas configurés sur les périphériques de stockage qui fournissent des chemins actifs/passifs à une machine.
- Les chemins sont accessibles directement, au lieu de passer par le dispositif à chemins multiples.

#### Ressources supplémentaires

- **lvm.conf** page de manuel
- [Composants](https://access.redhat.com/documentation/en-us/red_hat_enterprise_linux/8/html/configuring_device_mapper_multipath/overview-of-device-mapper-multipathing_configuring-device-mapper-multipath#dm-multipath-components_overview-of-device-mapper-multipathing) DM Multipath

### CHAPITRE 3. CONFIGURATION DE DM MULTIPATH

<span id="page-20-0"></span>Vous pouvez configurer DM Multipath à l'aide de l'utilitaire **mpathconf**. Cet utilitaire crée ou modifie le fichier de configuration **/etc/multipath.conf** multipath en fonction des scénarios suivants :

- Si le fichier **/etc/multipath.conf** existe déjà, l'utilitaire **mpathconf** le modifiera.
- Si le fichier **/etc/multipath.conf** n'existe pas, l'utilitaire **mpathconf** créera le fichier **/etc/multipath.conf** à partir de zéro.

### <span id="page-20-1"></span>3.1. VÉRIFICATION DU PAQUET DEVICE-MAPPER-MULTIPATH

Avant d'installer DM Multipath sur votre système, assurez-vous que votre système est à jour et qu'il comprend le paquetage **device-mapper-multipath**.

#### Procédure

1. Vérifiez si votre système comprend le paquetage **device-mapper-multipath**:

# rpm -q device-mapper-multipath device-mapper-multipath-*current-package-version*

Si votre système n'inclut pas le paquet, le message suivant s'affiche :

package device-mapper-multipath n'est pas installé

2. Si votre système n'inclut pas le paquetage, installez-le en exécutant la commande suivante :

# dnf install device-mapper-multipath

### <span id="page-20-2"></span>3.2. MISE EN PLACE DE DM MULTIPATH POUR UNE CONFIGURATION BASIQUE DE BASCULEMENT

Utilisez la procédure suivante pour configurer DM Multipath pour une configuration de basculement de base si vous devez éditer le fichier **/etc/multipath.conf** avant de démarrer le démon multipathd.

#### Procédure

1. Activer le fichier de configuration multipath :

### # **mpathconf --enable**

2. Modifiez le fichier **/etc/multipath.conf** si nécessaire. Les paramètres par défaut de DM Multipath sont compilés dans le système et ne doivent pas être explicitement définis dans le fichier **/etc/multipath.conf**.

La valeur par défaut de **path\_grouping\_policy** est fixée à **failover**, de sorte que, dans cet exemple, il n'est pas nécessaire de modifier le fichier **/etc/multipath.conf**.

La section initial defaults du fichier de configuration configure votre système de sorte que les noms des périphériques multipath soient de la forme **/dev/mapper/mpathn;**. Sans ce paramètre, les noms des périphériques multipath seraient aliasés avec le WWID du périphérique. Si vous ne souhaitez pas utiliser des noms conviviaux, vous pouvez entrer la commande suivante :

#### # mpathconf --enable --user\_friendly\_names n

Si vous devez modifier le fichier de configuration multipath après avoir démarré le démon multipath, vous devez exécuter la commande **systemctl reload multipathd.service** pour que les modifications soient prises en compte.

- 3. Enregistrez le fichier de configuration et quittez l'éditeur, si nécessaire.
- 4. Démarrez le démon multipath et créez les périphériques multipath :

# systemctl start multipathd.service

#### **NOTE**

Si vous supprimez le paquet **device-mapper-multipath**, vous ne supprimez pas le fichier **/etc/multipath.conf**, ni aucun fichier du répertoire **/etc/multipath**, car ce répertoire peut contenir d'autres fichiers que ceux énumérés actuellement. Vous devrez peut-être supprimer ces fichiers manuellement lors d'installations ultérieures du paquet **devicemapper-multipath**.

### <span id="page-21-0"></span>3.3. IGNORER LES DISQUES LOCAUX LORS DE LA GÉNÉRATION DE PÉRIPHÉRIQUES MULTIPATH

Certaines machines ont des cartes SCSI locales pour leurs disques internes et DM Multipath n'est pas recommandé pour ces périphériques. Si vous attribuez la valeur **on** au paramètre de configuration find multipaths, il n'est pas nécessaire de désactiver le multipathing sur ces périphériques.

Si vous ne définissez pas le paramètre de configuration **find\_multipaths** sur **on**, vous pouvez utiliser la procédure suivante pour modifier le fichier de configuration DM Multipath afin d'ignorer les disques locaux lors de la configuration du multipath.

#### Procédure

- 1. Déterminez quels sont les disques internes. Dans ces exemples, **/dev/sda** est le disque interne :
	- Afficher les dispositifs à trajets multiples existants :

# multipath -v2 -d

# multipath -v2 -l SIBM-ESXSST336732LC\_\_\_\_F3ET0EP0Q000072428BX1 dm-2 WINSYS,SF2372 size=33 GB features="0" hwhandler="0" wp=rw `-+- policy='round-robin 0' prio=0 status=active |- 0:0:0:0 sda 8:0 active undef running

Affiche les périphériques multipath supplémentaires que DM Multipath pourrait créer :

: SIBM-ESXSST336732LC\_\_\_\_F3ET0EP0Q000072428BX1 undef WINSYS,SF2372 size=33 GB features="0" hwhandler="0" wp=undef `-+- policy='round-robin 0' prio=1 status=undef |- 0:0:0:0 sda 8:0 undef ready running

2. Modifiez la section **blacklist** du fichier **/etc/multipath.conf** pour inclure ce dispositif. Identifiez le périphérique à l'aide de son attribut WWID. Bien que vous puissiez identifier le périphérique **sda** à l'aide d'un type **devnode**, cette procédure n'est pas sûre, car il n'est pas garanti que **/dev/sda** soit le même au redémarrage.

Dans l'exemple précédent, le WWID du dispositif **/dev/sda** est **SIBM-ESXSST336732LC\_\_\_\_F3ET0EP0Q000072428BX1**. Pour ignorer ce périphérique, il faut inclure ce qui suit dans le fichier **/etc/multipath.conf**:

blacklist { wwid SIBM-ESXSST336732LC\_\_\_\_F3ET0EP0Q000072428BX1 }

- 3. Validez le fichier **/etc/multipath.conf** après avoir modifié le fichier de configuration multipath en exécutant l'une des commandes suivantes :
	- Pour afficher les éventuelles erreurs de configuration, exécutez la commande

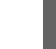

# multipath -t > /dev/null

Pour afficher la nouvelle configuration avec les modifications ajoutées, exécutez :

# multipath -t

4. Rechargez le fichier **/etc/multipath.conf** et reconfigurez le démon **multipathd** pour que les changements prennent effet :

# service multipathd reload

#### Ressources supplémentaires

**multipath.conf(5)** page de manuel

### <span id="page-22-0"></span>3.4. CONFIGURATION DE PÉRIPHÉRIQUES DE STOCKAGE SUPPLÉMENTAIRES

Par défaut, DM Multipath prend en charge les baies de stockage les plus courantes, qui supportent DM Multipath.

#### Procédure

Afficher la valeur de la configuration par défaut, y compris les appareils pris en charge :

# multipathd show config # multipath -t

Facultatif : Pour ajouter un périphérique de stockage supplémentaire qui n'est pas pris en charge par défaut en tant que périphérique à trajets multiples connu, modifiez le fichier **/etc/multipath.conf** et insérez les informations appropriées sur le périphérique. L'exemple suivant illustre comment ajouter des informations sur la série HP Open-V. L'appareil

est mis en file d'attente pendant une minute ou 12 tentatives et 5 secondes par tentative après l'échec de tous les chemins d'accès.

```
devices {
     device {
         vendor "HP"
         product "OPEN-V"
         no_path_retry 12
    }
}
```
### <span id="page-23-0"></span>3.5. MISE EN PLACE DU MULTIPATHING DANS LE SYSTÈME DE FICHIERS INITRAMFS

Vous pouvez configurer le multipathing dans le système de fichiers **initramfs**. Vous n'avez pas besoin de le configurer si vous n'utilisez pas les périphériques que vous voulez multipatcher, jusqu'à ce que le démarrage quitte le système de fichiers **initramfs**.

#### Conditions préalables

Vous avez configuré DM multipath dans votre système.

#### Procédure

Reconstruisez le système de fichiers **initramfs** avec les fichiers de configuration multipath en exécutant la commande suivante :

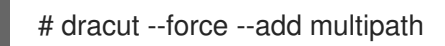

Si vous exécutez multipath à partir du système de fichiers **initramfs** et que vous modifiez les fichiers de configuration de multipath, vous devez reconstruire le système de fichiers **initramfs** pour que les modifications soient prises en compte. Lorsqu'un périphérique racine utilise multipath, l'exécution de la commande **dracut** ajoute automatiquement le module multipath au système de fichiers **initramfs**.

Facultatif : Si vous avez besoin que le multipath fonctionne dans l'initramfs, mais que vous ne configurez pas un périphérique racine multipath, exécutez :

# echo add\_dracutmodules+=\"multipath\" > /etc/dracut.conf.d/multipath.conf # dracut --force

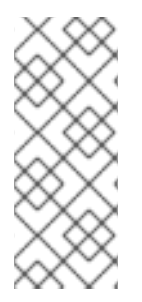

#### **NOTE**

La commande **dracut** inclut multipath dans le fichier **initramfs**, même si multipath n'est plus nécessaire. Pour ne plus inclure multipath, exécutez :

# rm /etc/dracut.conf.d/multipath.conf # dracut --force

### <span id="page-24-0"></span>CHAPITRE 4. ACTIVATION DU MULTIPATHING SUR LES PÉRIPHÉRIQUES NVME

Vous pouvez multipather les périphériques Non-volatile Memory Express™ (NVMe™) qui sont connectés à votre système sur un transport fabric, tel que Fibre Channel (FC). Vous pouvez choisir entre plusieurs solutions de multipathing.

### <span id="page-24-1"></span>4.1. MULTIPATHING NVME NATIF ET DM MULTIPATH

Les périphériques Non-volatile Memory Express™ (NVMe™) prennent en charge une fonctionnalité de multipathing native. Lors de la configuration du multipathing sur NVMe, vous pouvez choisir entre le cadre DM Multipath standard et le multipathing NVMe natif.

DM Multipath et le multipathing NVMe natif prennent tous deux en charge le schéma de multipathing ANA (Asymmetric Namespace Access) des périphériques NVMe. ANA identifie des chemins optimisés entre le contrôleur et l'hôte et améliore les performances.

Lorsque le multipathing NVMe natif est activé, il s'applique globalement à tous les périphériques NVMe. Il peut offrir de meilleures performances, mais ne contient pas toutes les fonctionnalités offertes par DM Multipath. Par exemple, le multipathing NVMe natif ne prend en charge que les méthodes de sélection de chemin **numa** et **round-robin**.

Par défaut, le multipathing NVMe est activé dans Red Hat Enterprise Linux 9 et constitue la solution de multipathing recommandée.

### <span id="page-24-2"></span>4.2. ACTIVATION DE DM MULTIPATH SUR LES PÉRIPHÉRIQUES NVME

Le paramètre par défaut du noyau pour l'option **nvme\_core.multipath** est défini sur **Y**, ce qui signifie que le multipathing Non-volatile Memory Express™ (NVMe™) natif est activé. Vous pouvez activer DM Multipath sur les périphériques NVMe connectés en désactivant le multipathing NVMe natif.

#### Conditions préalables

Les périphériques NVMe sont connectés à votre système. Pour plus [d'informations,](https://access.redhat.com/documentation/en-us/red_hat_enterprise_linux/9/html/managing_storage_devices/configuring-nvme-over-fabrics-using-nvme-rdma_managing-storage-devices#overview-of-nvme-over-fabric-devices_configuring-nvme-over-fabrics-using-nvme-rdma) voir Vue d'ensemble des périphériques NVMe over fabric.

#### Procédure

1. Vérifier si le multipathing NVMe natif est activé :

# cat /sys/module/nvme\_core/parameters/multipath

La commande affiche l'un des éléments suivants :

**N**

Le multipathing NVMe natif est désactivé.

**Y**

Le multipathing NVMe natif est activé.

2. Si le multipathing NVMe natif est activé, désactivez-le en utilisant l'une des méthodes suivantes

:

Utilisation d'une option du noyau :

a. Ajoutez l'option **nvme core.multipath=N** à la ligne de commande :

# grubby --update-kernel=ALL --args="nvme\_core.multipath=N"

b. Sur l'architecture IBM Z 64 bits, mettez à jour le menu de démarrage :

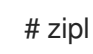

- c. Redémarrer le système.
- Utilisation d'un fichier de configuration du module du noyau :
	- a. Créez le fichier de configuration **/etc/modprobe.d/nvme\_core.conf** avec le contenu suivant :

options nvme\_core multipath=N

b. Sauvegarder le fichier **initramfs**:

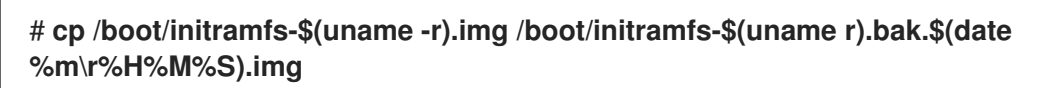

c. Reconstruire le site **initramfs**:

# **cp /boot/initramfs-\$(uname -r).img /boot/initramfs-\$(uname -r).bak.\$(date +%m-%d-%H%M%S).img** # **dracut --force --verbose**

- d. Redémarrer le système.
- 3. Activer DM Multipath :

# systemctl enable --now multipathd.service

4. Distribuer les E/S sur tous les chemins disponibles. Ajoutez le contenu suivant dans le fichier **/etc/multipath.conf**:

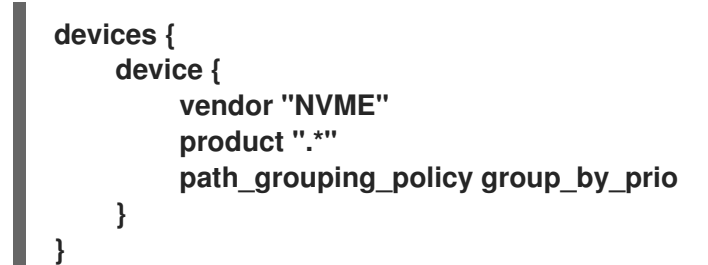

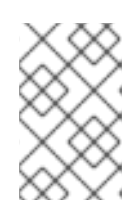

#### **NOTE**

Le fichier de configuration **/sys/class/nvme-subsystem/nvmesubsys0/iopolicy** n'a aucun effet sur la distribution des E/S lorsque DM Multipath gère les périphériques NVMe.

5. Rechargez le service **multipathd** pour appliquer les changements de configuration :

# multipath -r

#### Vérification

- Vérifiez si le multipathing NVMe natif est désactivé :
	- N
		- # cat /sys/module/nvme\_core/parameters/multipath
- Vérifiez que DM multipath reconnaît les périphériques nvme :

```
# multipath -l
eui.00007a8962ab241100a0980000d851c8 dm-6 NVME,NetApp E-Series
size=20G features='0' hwhandler='0' wp=rw
`-+- policy='service-time 0' prio=0 status=active
|- 0:10:2:2 nvme0n2 259:3 active undef running
`-+- policy='service-time 0' prio=0 status=enabled
|- 4:11:2:2 nvme4n2 259:28 active undef running
`-+- policy='service-time 0' prio=0 status=enabled
|- 5:32778:2:2 nvme5n2 259:38 active undef running
`-+- policy='service-time 0' prio=0 status=enabled
|- 6:32779:2:2 nvme6n2 259:44 active undef running
```
#### Ressources supplémentaires

- Configuring kernel [command-line](https://access.redhat.com/documentation/en-us/red_hat_enterprise_linux/9/html/managing_monitoring_and_updating_the_kernel/configuring-kernel-command-line-parameters_managing-monitoring-and-updating-the-kernel) parameters
- [Configuration](https://access.redhat.com/documentation/en-us/red_hat_enterprise_linux/9/html/configuring_device_mapper_multipath/configuring-dm-multipath_configuring-device-mapper-multipath) de DM Multipath

### <span id="page-26-0"></span>4.3. ACTIVATION DU MULTIPATHING NVME NATIF

Si le multipathing NVMe natif est désactivé, vous pouvez l'activer à l'aide de la solution suivante.

#### Conditions préalables

Les périphériques NVMe sont connectés à votre système. Pour plus [d'informations,](https://access.redhat.com/documentation/en-us/red_hat_enterprise_linux/9/html/managing_storage_devices/configuring-nvme-over-fabrics-using-nvme-rdma_managing-storage-devices#overview-of-nvme-over-fabric-devices_configuring-nvme-over-fabrics-using-nvme-rdma) voir Vue d'ensemble des périphériques NVMe over fabric.

#### Procédure

1. Vérifier si le multipathing NVMe natif est activé dans le noyau :

# cat /sys/module/nvme\_core/parameters/multipath

La commande affiche l'un des éléments suivants :

**N**

- Le multipathing NVMe natif est désactivé.
- **Y**

Le multipathing NVMe natif est activé.

- 2. Si le multipathing NVMe natif est désactivé, activez-le en utilisant l'une des méthodes suivantes
	- Utilisation d'une option du noyau :
		- a. Supprime l'option **nvme\_core.multipath=N** de la ligne de commande du noyau :

# grubby --update-kernel=ALL --remove-args="nvme\_core.multipath=N"

b. Sur l'architecture IBM Z 64 bits, mettez à jour le menu de démarrage :

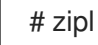

:

- c. Redémarrer le système.
- Utilisation d'un fichier de configuration du module du noyau :
	- a. Supprimez le fichier de configuration **/etc/modprobe.d/nvme\_core.conf**:

# rm /etc/modprobe.d/nvme\_core.conf

b. Sauvegarder le fichier **initramfs**:

# **cp /boot/initramfs-\$(uname -r).img /boot/initramfs-\$(uname -r).bak.\$(date %m-\r%H%M%S).img**

c. Reconstruire le site **initramfs**:

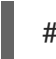

# dracut --force --verbose

- d. Redémarrer le système.
- 3. Facultatif : Sur le système en cours d'exécution, modifiez la stratégie d'E/S sur les périphériques NVMe afin de répartir les E/S sur tous les chemins disponibles :

# echo "round-robin" > /sys/class/nvme-subsystem/nvme-subsys0/iopolicy

4. Facultatif : Définissez la politique d'E/S de manière persistante à l'aide des règles **udev**. Créez le fichier **/etc/udev/rules.d/71-nvme-io-policy.rules** avec le contenu suivant :

**ACTION=="add|change", SUBSYSTEM=="nvme-subsystem", ATTR{iopolicy}="roundrobin"**

#### Vérification

1. Vérifiez que votre système reconnaît les périphériques NVMe. L'exemple suivant suppose que vous avez un sous-système de stockage NVMe over fabrics connecté avec deux espaces de noms NVMe :

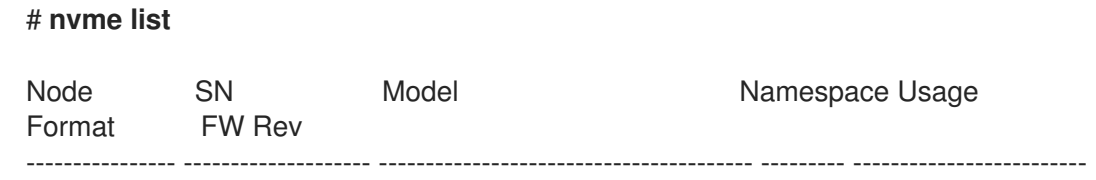

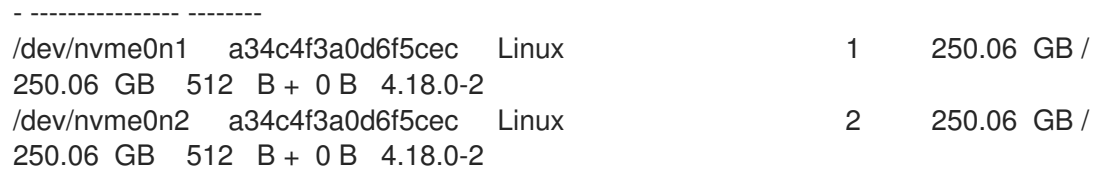

2. Liste de tous les sous-systèmes NVMe connectés :

#### # **nvme list-subsys**

```
nvme-subsys0 - NQN=testnqn
\
+- nyme0 fc traddr=nn-0x20000090fadd597a:pn-0x10000090fadd597a host_traddr=nn-
0x20000090fac7e1dd:pn-0x10000090fac7e1dd live
+- nvme1 fc traddr=nn-0x20000090fadd5979:pn-0x10000090fadd5979 host_traddr=nn-
0x20000090fac7e1dd:pn-0x10000090fac7e1dd live
+- nvme2 fc traddr=nn-0x20000090fadd5979:pn-0x10000090fadd5979 host_traddr=nn-
0x20000090fac7e1de:pn-0x10000090fac7e1de live
+- nvme3 fc traddr=nn-0x20000090fadd597a:pn-0x10000090fadd597a host_traddr=nn-
0x20000090fac7e1de:pn-0x10000090fac7e1de live
```
Vérifiez le type de transport actif. Par exemple, **nvme0 fc** indique que l'appareil est connecté via le transport Fibre Channel, et **nvme tcp** indique que l'appareil est connecté via TCP.

3. Si vous avez modifié les options du noyau, vérifiez si le multipathing NVMe natif est activé sur la ligne de commande du noyau :

# cat /proc/cmdline

BOOT\_IMAGE=[...] nvme\_core.multipath=Y

4. Si vous avez modifié la stratégie d'E/S, vérifiez que **round-robin** est la stratégie d'E/S active sur les périphériques NVMe :

# cat /sys/class/nvme-subsystem/nvme-subsys0/iopolicy

round-robin

#### Ressources supplémentaires

Configuring kernel [command-line](https://access.redhat.com/documentation/en-us/red_hat_enterprise_linux/9/html/managing_monitoring_and_updating_the_kernel/configuring-kernel-command-line-parameters_managing-monitoring-and-updating-the-kernel) parameters

### CHAPITRE 5. MODIFICATION DU FICHIER DE CONFIGURATION DE DM MULTIPATH

<span id="page-29-0"></span>Par défaut, DM Multipath fournit des valeurs de configuration pour les utilisations les plus courantes du multipathing. En outre, DM Multipath prend en charge les baies de stockage les plus courantes qui prennent elles-mêmes en charge DM Multipath. Vous pouvez remplacer les valeurs de configuration par défaut de DM Multipath en modifiant le fichier de configuration **/etc/multipath.conf**. Si nécessaire, vous pouvez également ajouter au fichier de configuration une baie de stockage non prise en charge par défaut.

Pour obtenir des informations sur les valeurs de configuration par défaut, y compris sur les appareils pris en charge, exécutez l'une des commandes suivantes :

# multipathd show config # multipath -t

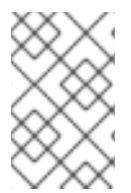

#### **NOTE**

Si vous exécutez multipath à partir du système de fichiers **initramfs** et que vous modifiez les fichiers de configuration de multipath, vous devez reconstruire le système de fichiers **initramfs** pour que les modifications soient prises en compte

Dans le fichier de configuration multipath, vous ne devez spécifier que les sections dont vous avez besoin pour votre configuration ou que vous devez modifier par rapport aux valeurs par défaut. Si certaines sections du fichier ne sont pas pertinentes pour votre environnement ou si vous n'avez pas besoin de modifier les valeurs par défaut, vous pouvez les laisser en commentaires, comme dans le fichier initial.

Le fichier de configuration autorise la syntaxe de description des expressions régulières.

### <span id="page-29-1"></span>5.1. APERÇU DU FICHIER DE CONFIGURATION

Le fichier de configuration multipath est divisé en plusieurs sections :

#### liste noire

Liste des dispositifs spécifiques qui ne seront pas pris en compte pour les trajets multiples.

#### blacklist\_exceptions

Liste des dispositifs à trajets multiples qui seraient autrement ignorés selon les paramètres de la section **blacklist**.

#### défauts

Paramètres généraux par défaut pour DM Multipath.

#### multitrajets

Paramètres des caractéristiques des différents dispositifs à trajets multiples. Ces valeurs remplacent ce qui est spécifié dans les sections **overrides**, **devices**, et **defaults** du fichier de configuration.

#### dispositifs

Paramètres pour les contrôleurs de stockage individuels. Ces valeurs remplacent celles spécifiées dans la section **defaults** du fichier de configuration. Si vous utilisez une baie de stockage qui n'est pas prise en charge par défaut, vous devrez peut-être créer une sous-section **devices** pour votre baie.

#### dérogations

Paramètres appliqués à tous les appareils. Ces valeurs remplacent ce qui est spécifié dans les sections **devices** et **defaults** du fichier de configuration.

Lorsque le système détermine les attributs d'un dispositif à trajets multiples, il vérifie les paramètres des différentes sections du fichier **multipath.conf** dans l'ordre suivant :

- 1. **multipaths** section
- 2. **overrides** section
- 3. **devices** section
- 4. **defaults** section

### <span id="page-30-0"></span>5.2. FICHIER DE CONFIGURATION PAR DÉFAUT

Le fichier de configuration **/etc/multipath.conf** contient une section **defaults**. Cette section comprend la configuration par défaut de Device Mapper (DM) Multipath. Les valeurs par défaut peuvent différer en fonction des paramètres initiaux de l'appareil.

Si vous installez votre machine sur un périphérique à chemins multiples, la configuration par défaut des chemins multiples s'applique automatiquement. Si vous n'avez pas configuré le multipathing lors de l'installation, exécutez la commande to suivante pour obtenir la configuration par défaut :

#### # mpathconf --enable

La configuration par défaut comprend les éléments suivants :

# For a complete list of the default configuration values, run either # multipath -t # or # multipathd show config # # For a list of configuration options with descriptions, see the multipath.conf # man page defaults { user\_friendly\_names yes find\_multipaths yes }

Le tableau suivant décrit les attributs définis dans la section **defaults** du fichier de configuration **multipath.conf**. Les attributs spécifiés dans la section **multipaths** ont une priorité plus élevée que les valeurs de la section **devices**. Les attributs spécifiés dans la section **devices** ont une priorité plus élevée que les valeurs par défaut. Utilisez la section **overrides** pour définir les valeurs des attributs pour tous les types de dispositifs, même si ces types de dispositifs ont une entrée de configuration intégrée dans la section **devices**. La section **overrides** n'a pas d'attributs obligatoires. Cependant, tout attribut défini dans cette section est prioritaire sur les valeurs des sections **devices** ou **defaults**.

#### Tableau 5.1. Configuration par défaut des chemins multiples

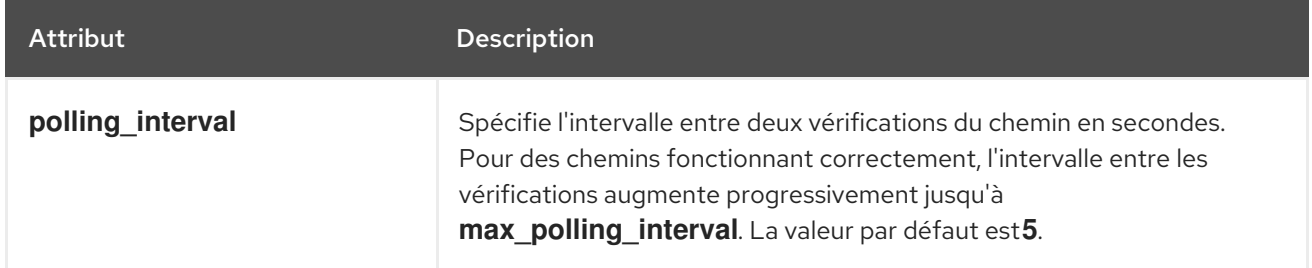

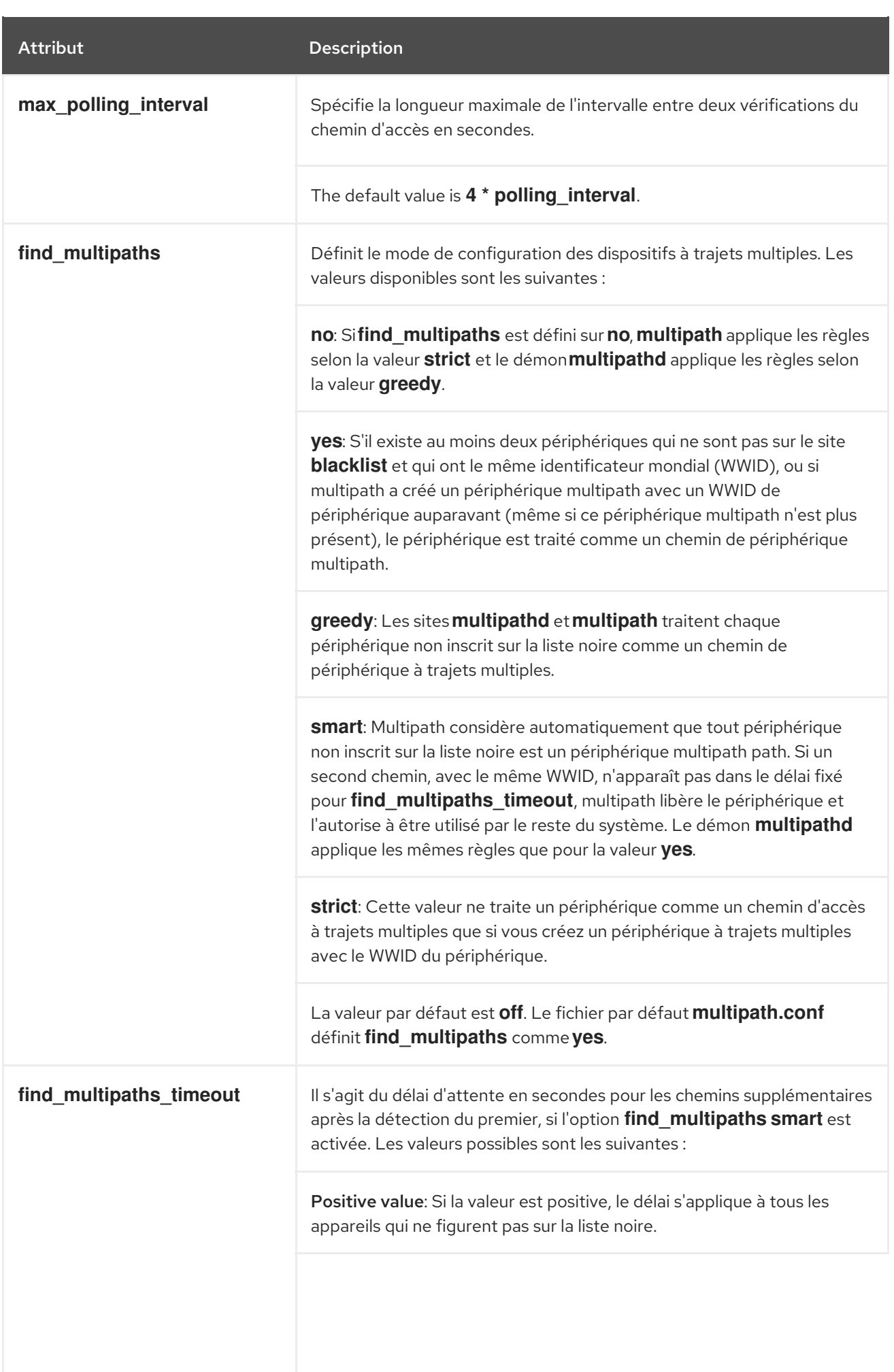

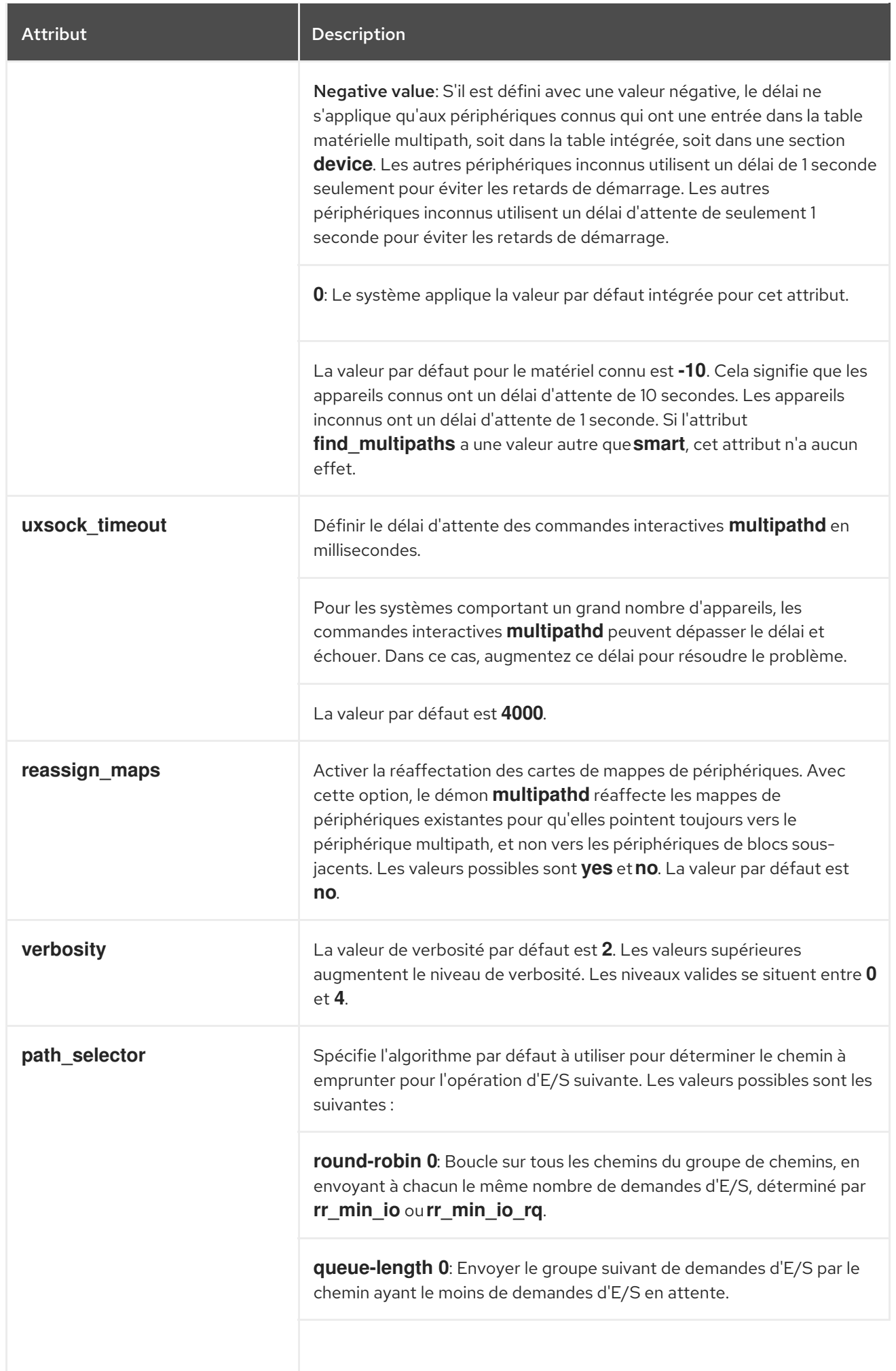

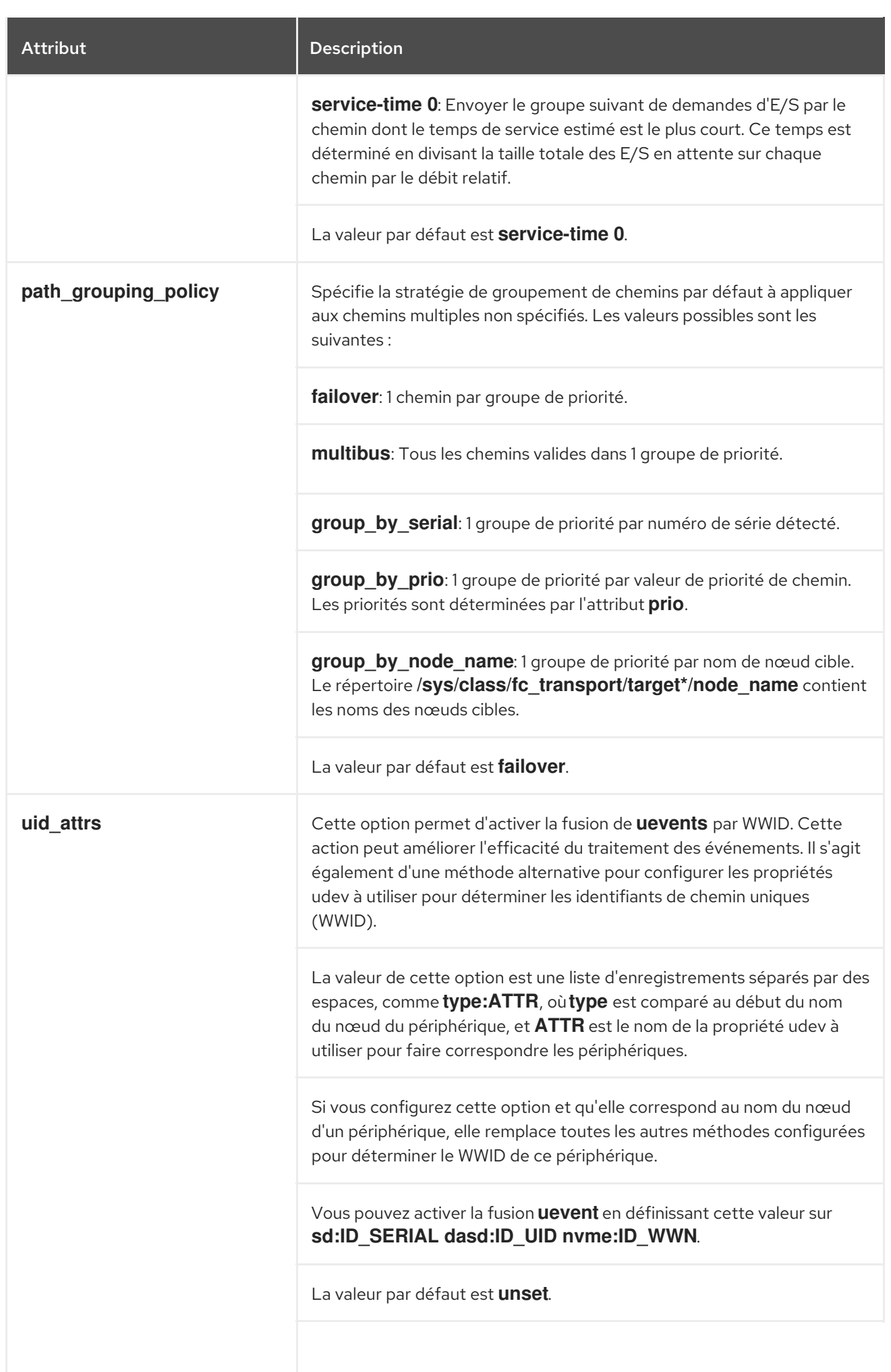

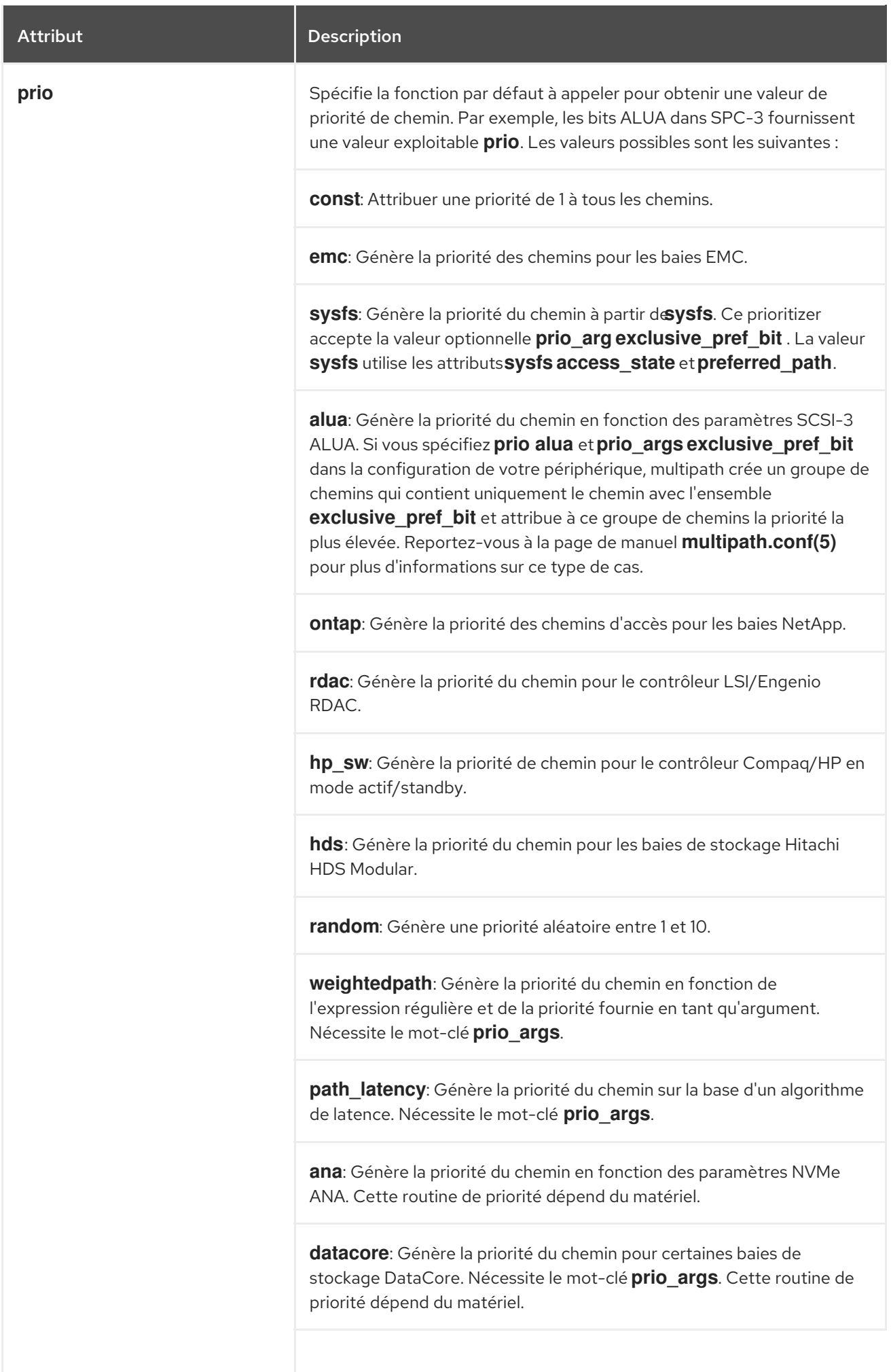

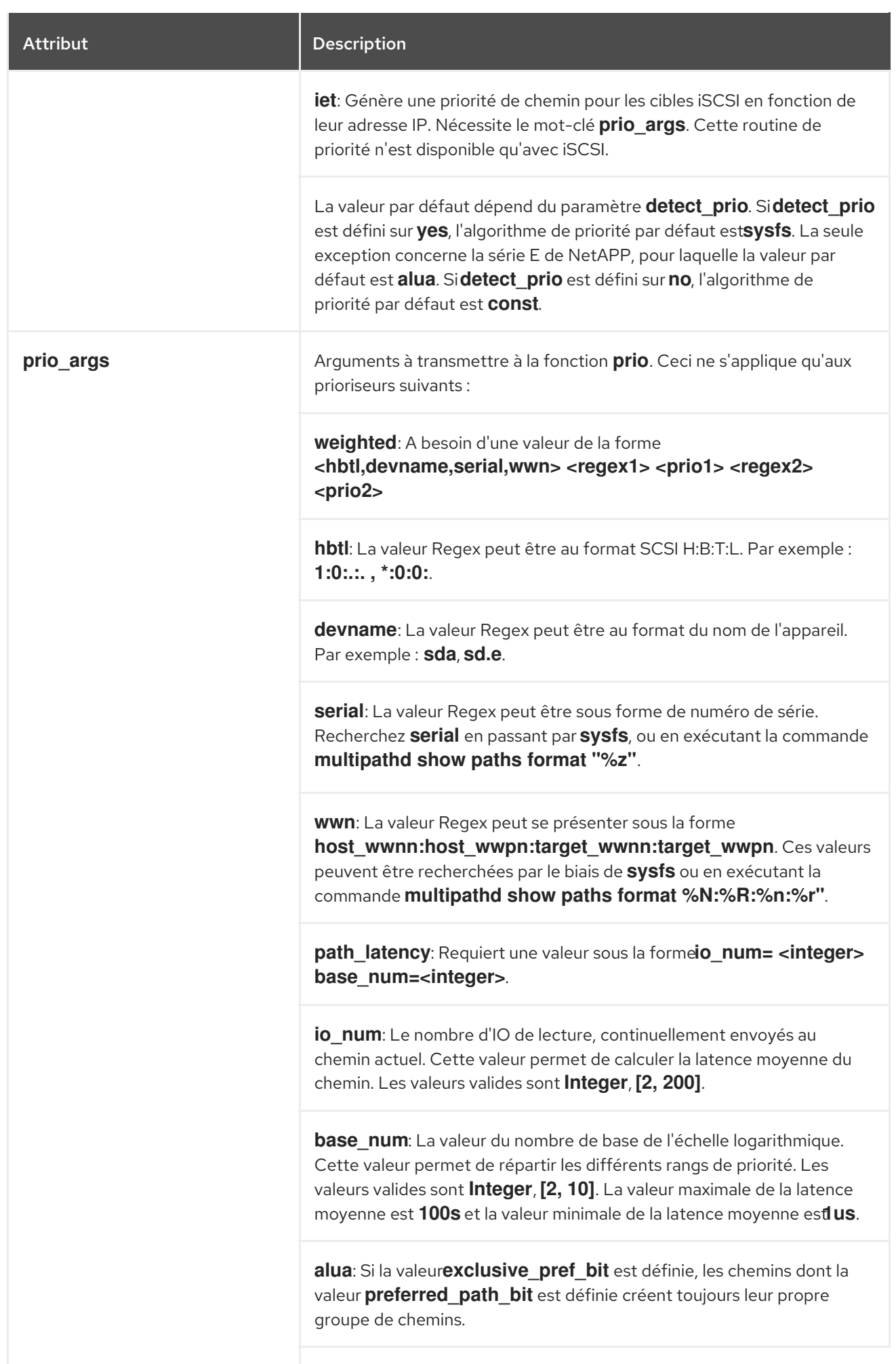
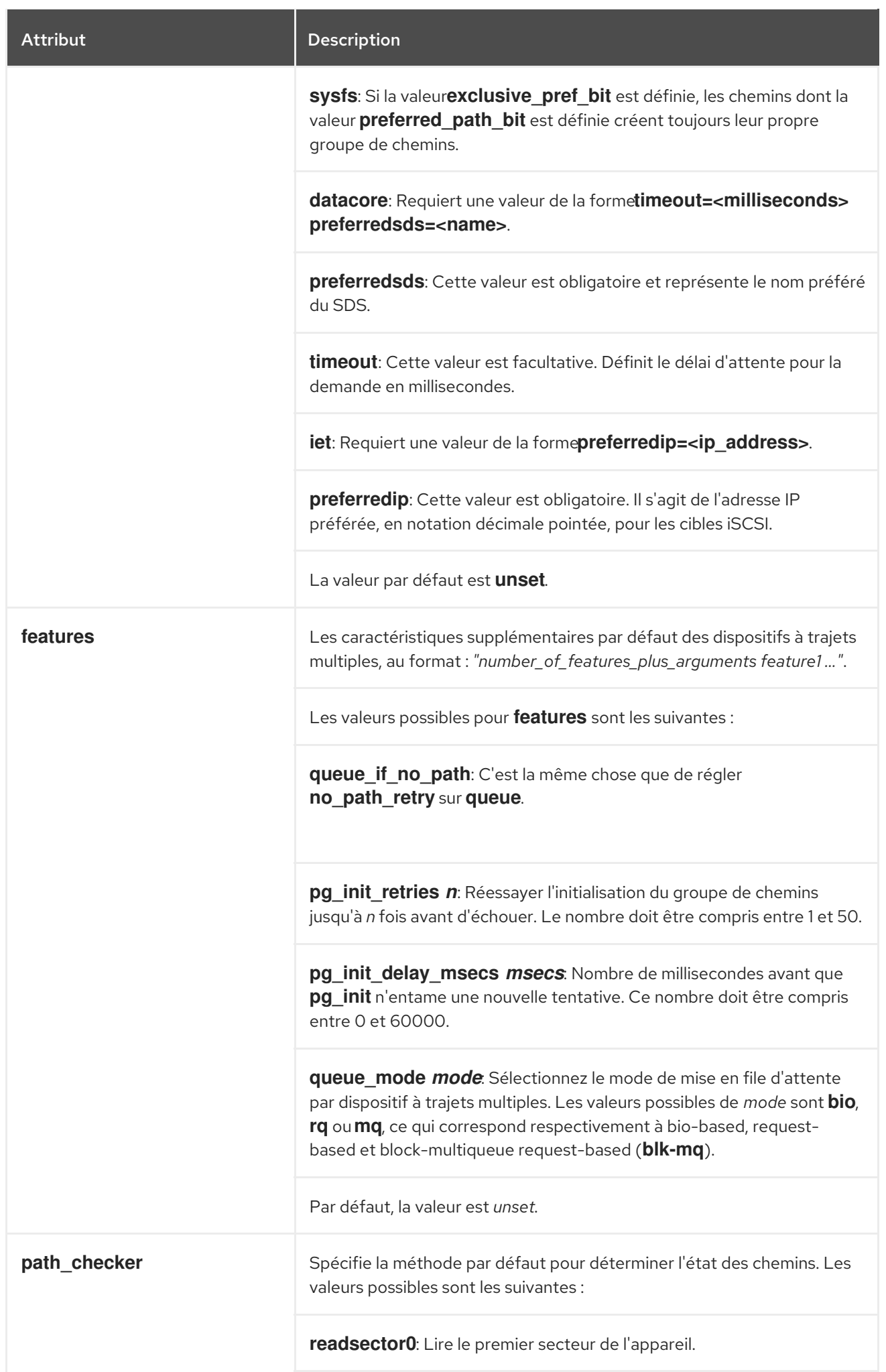

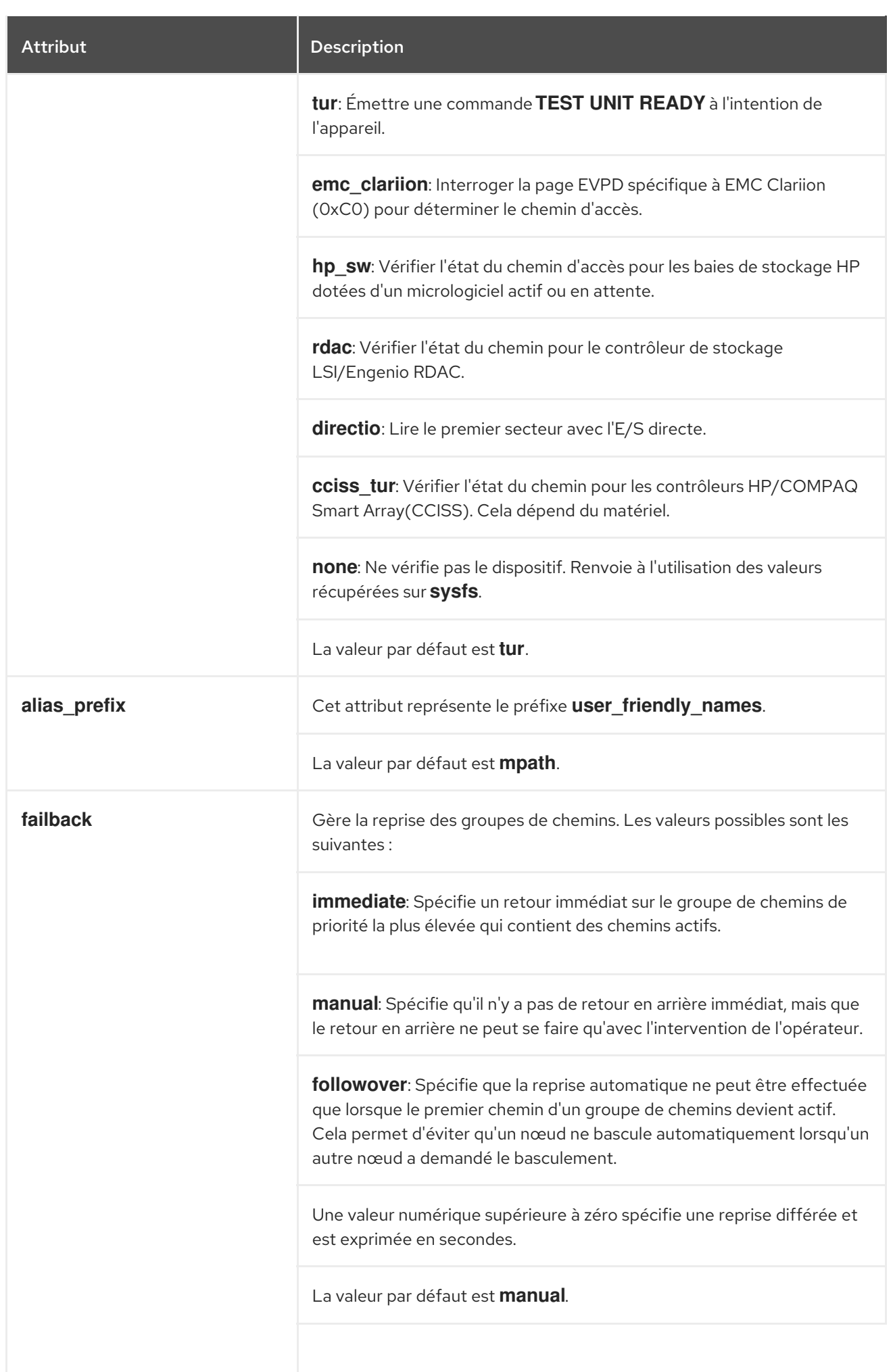

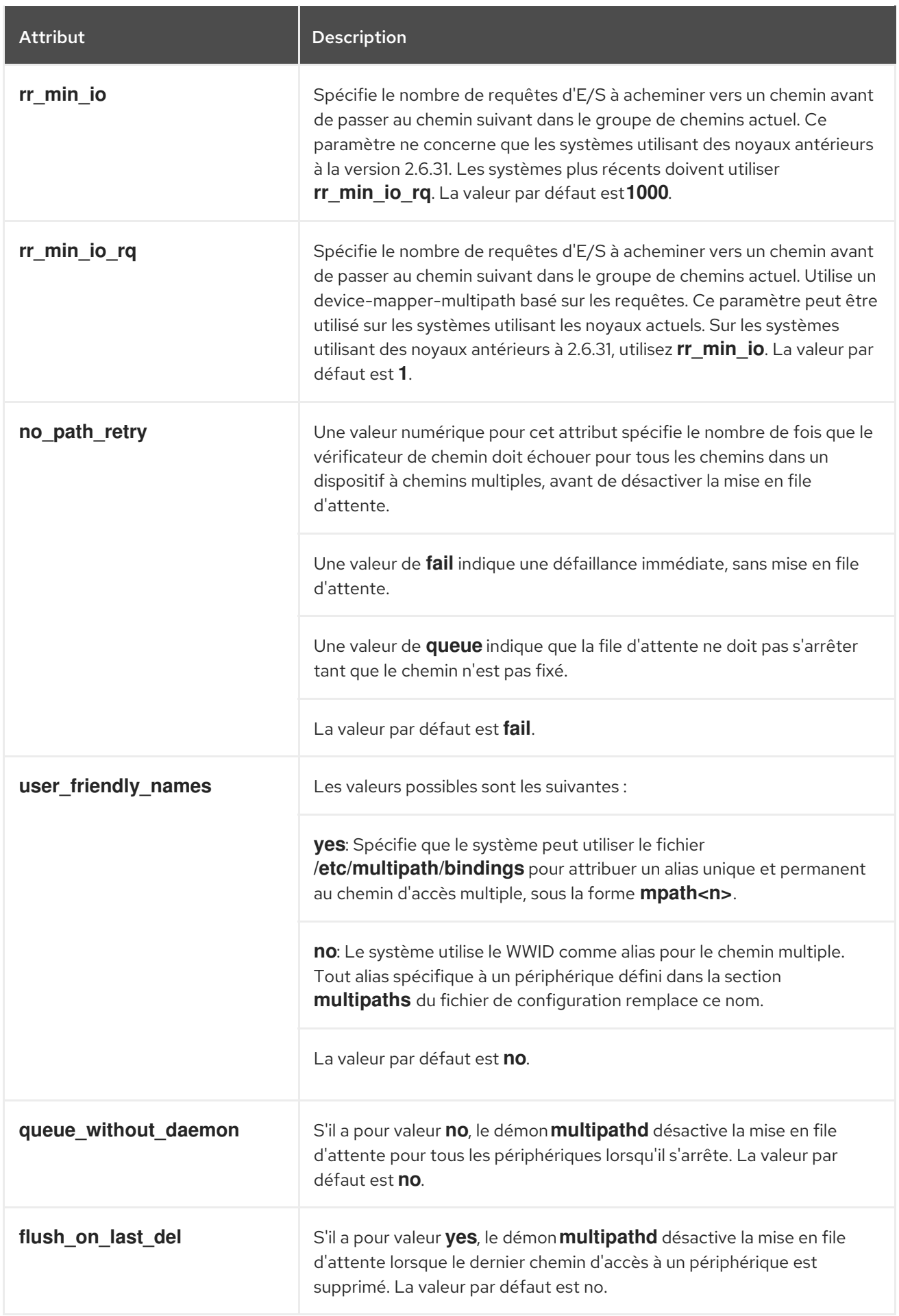

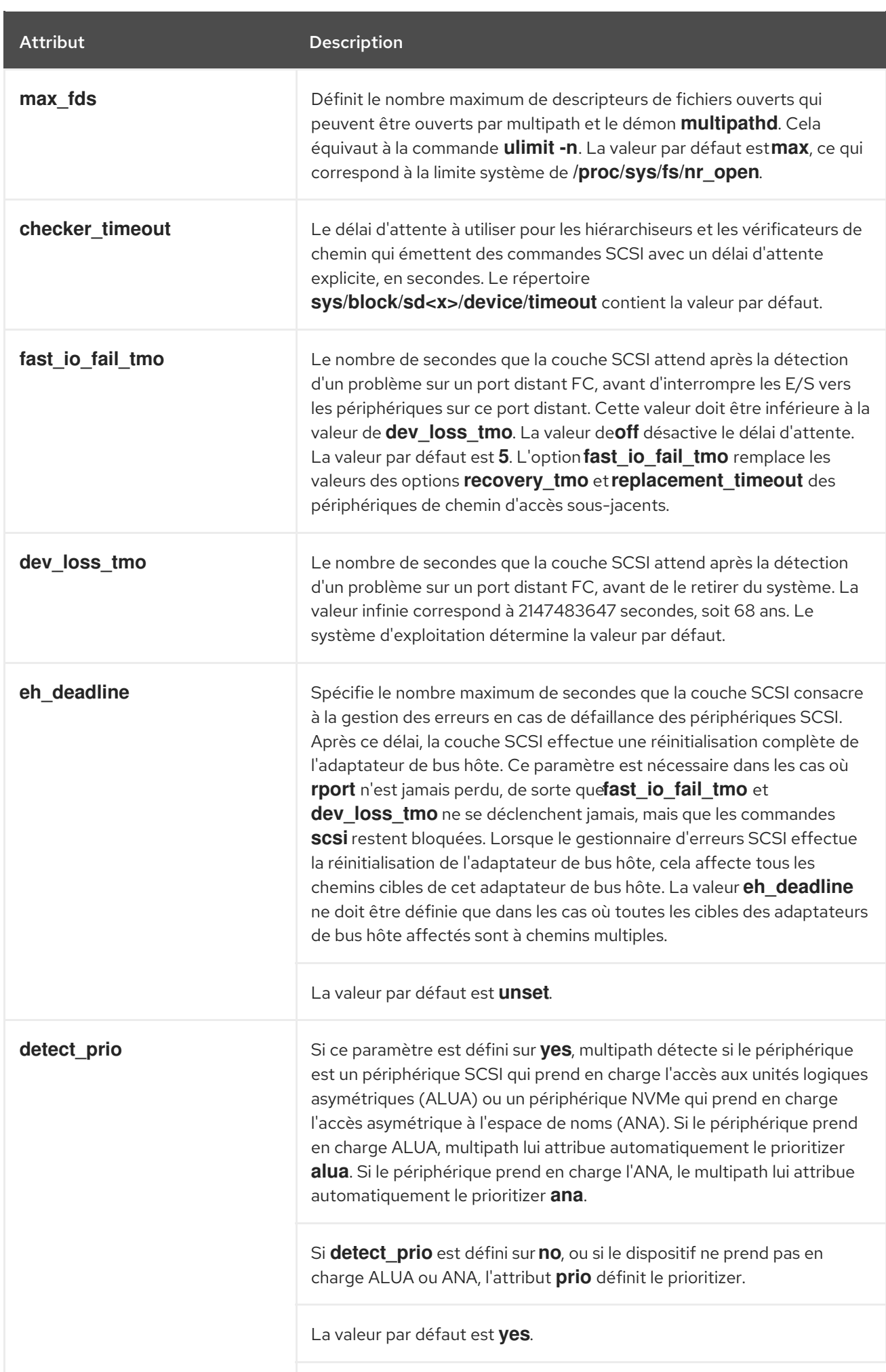

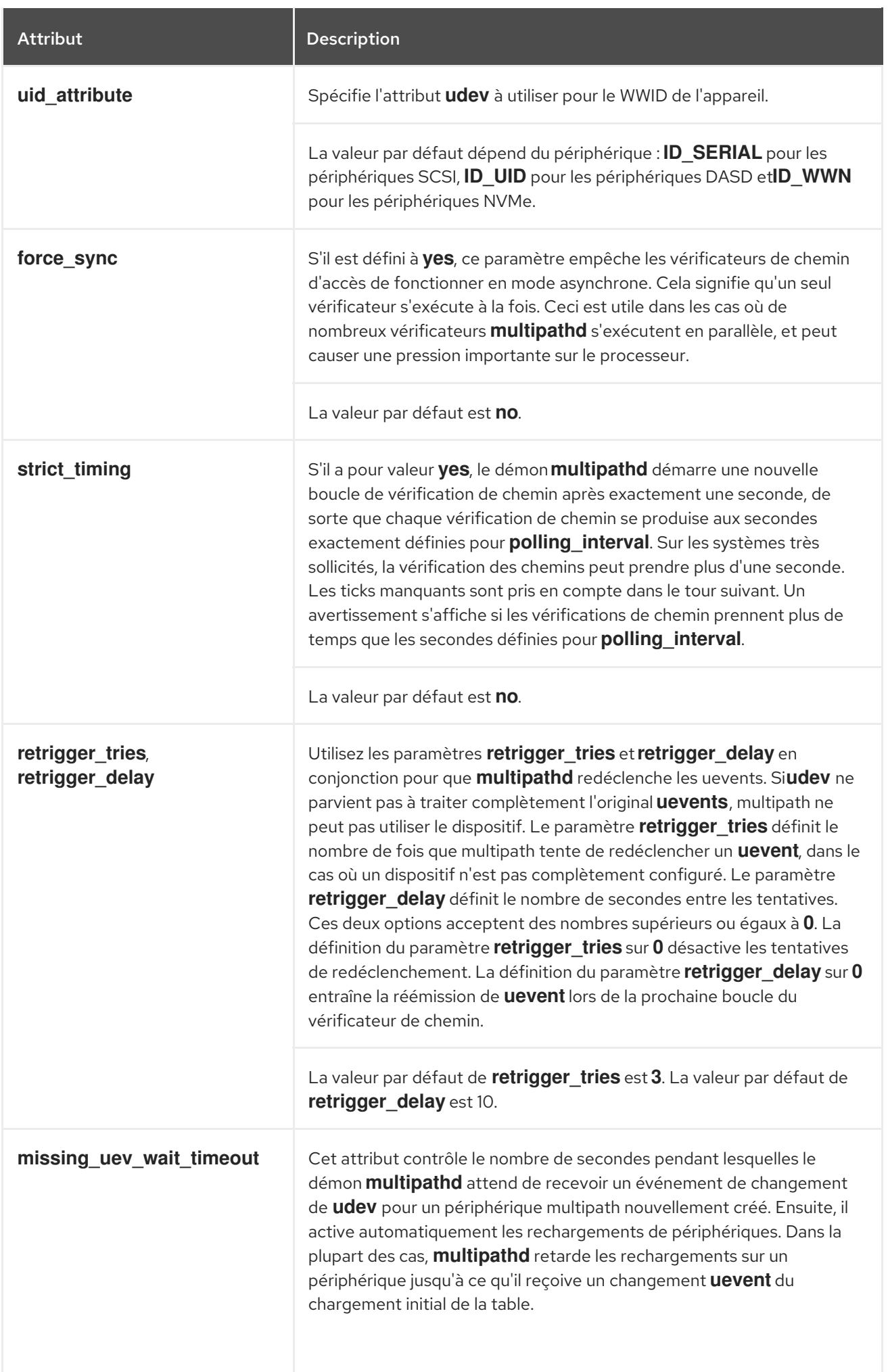

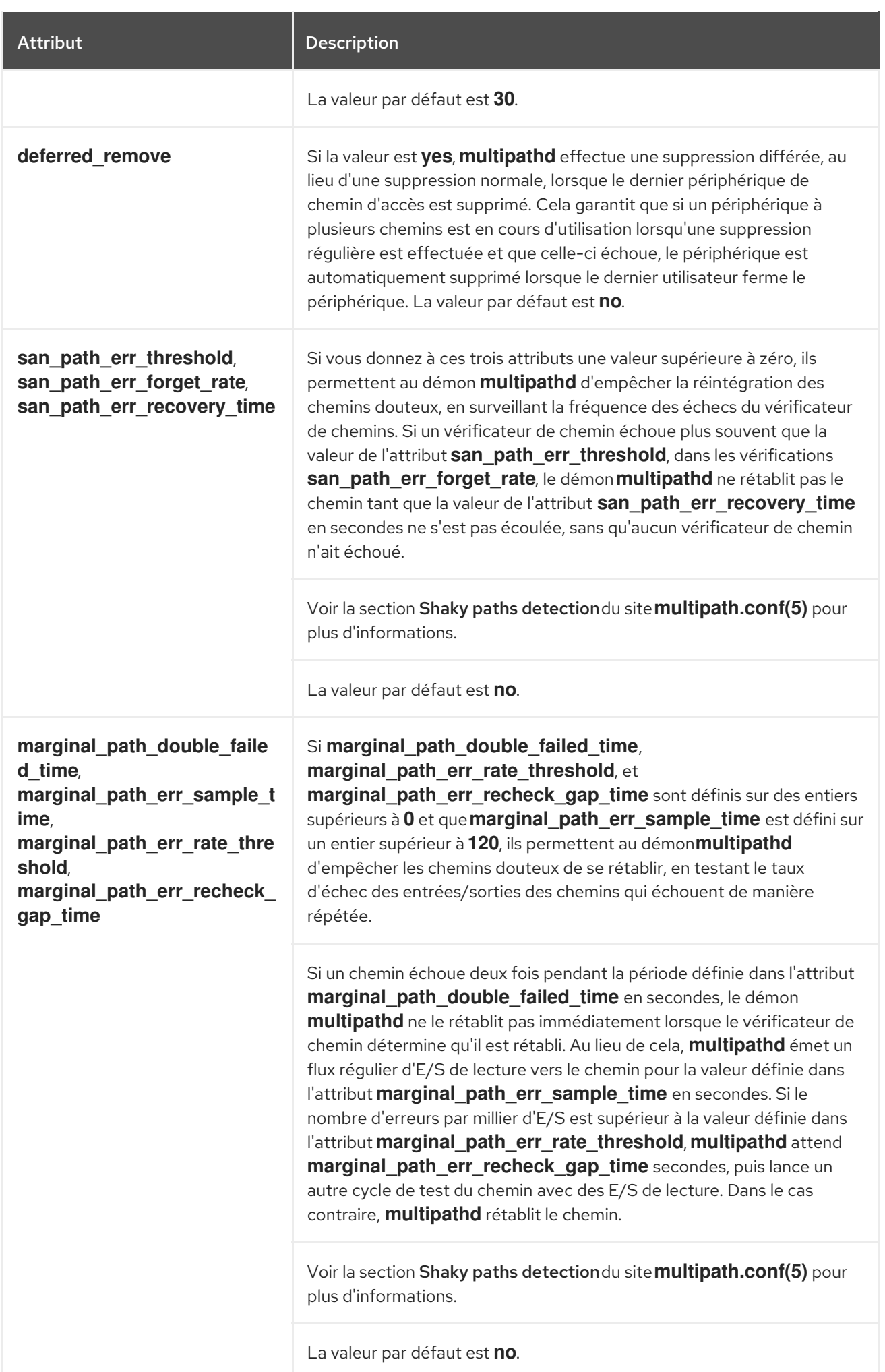

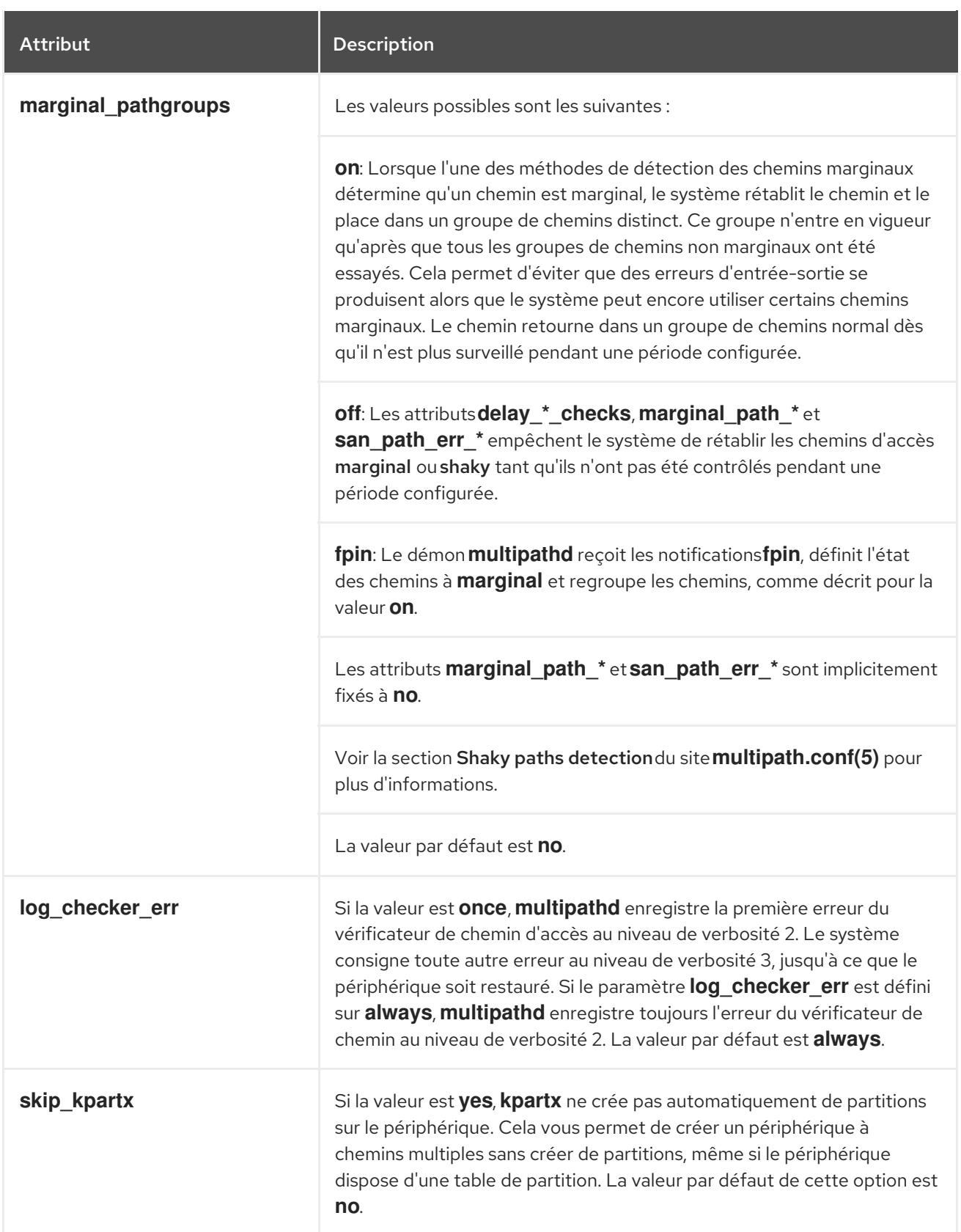

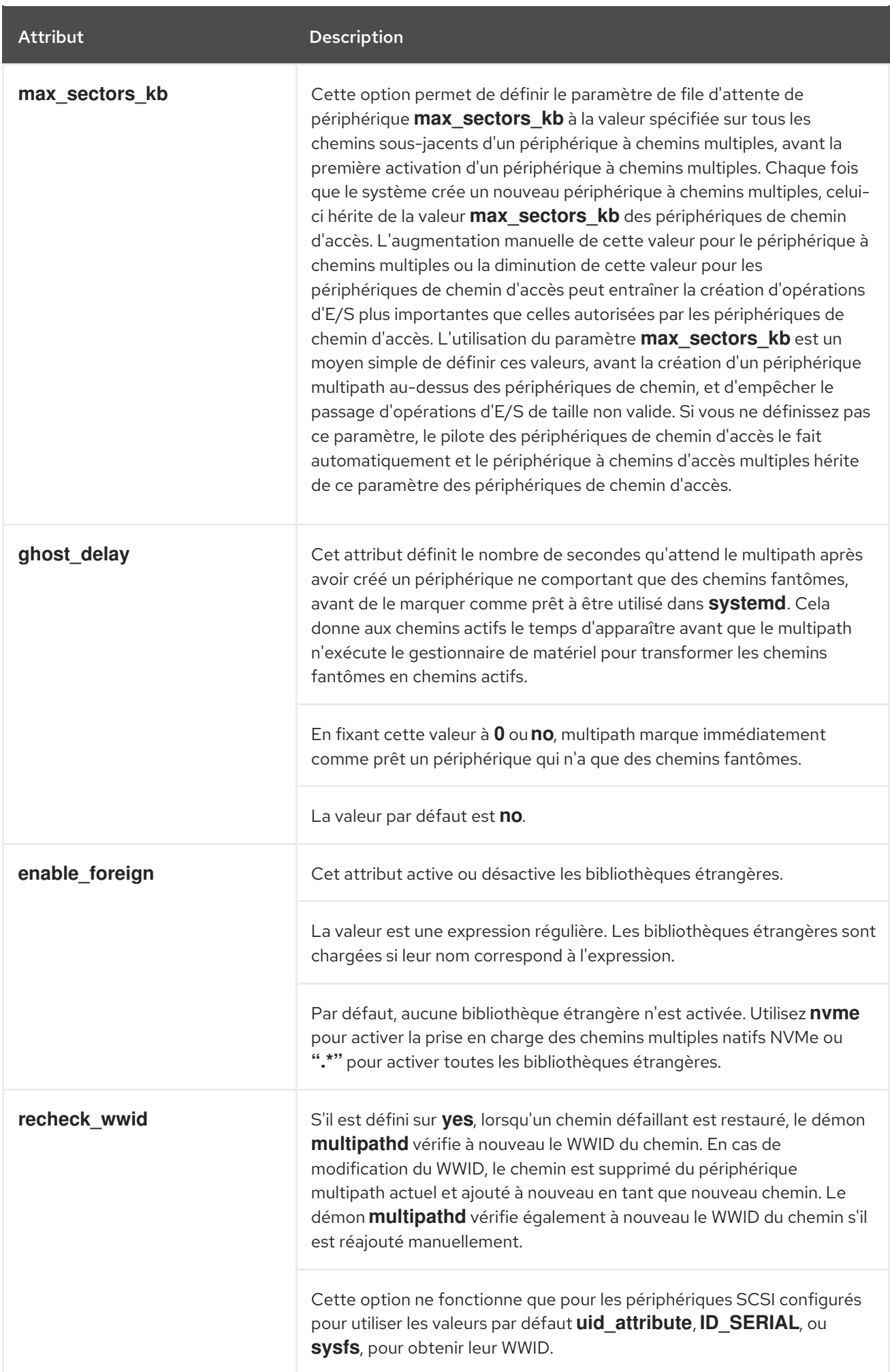

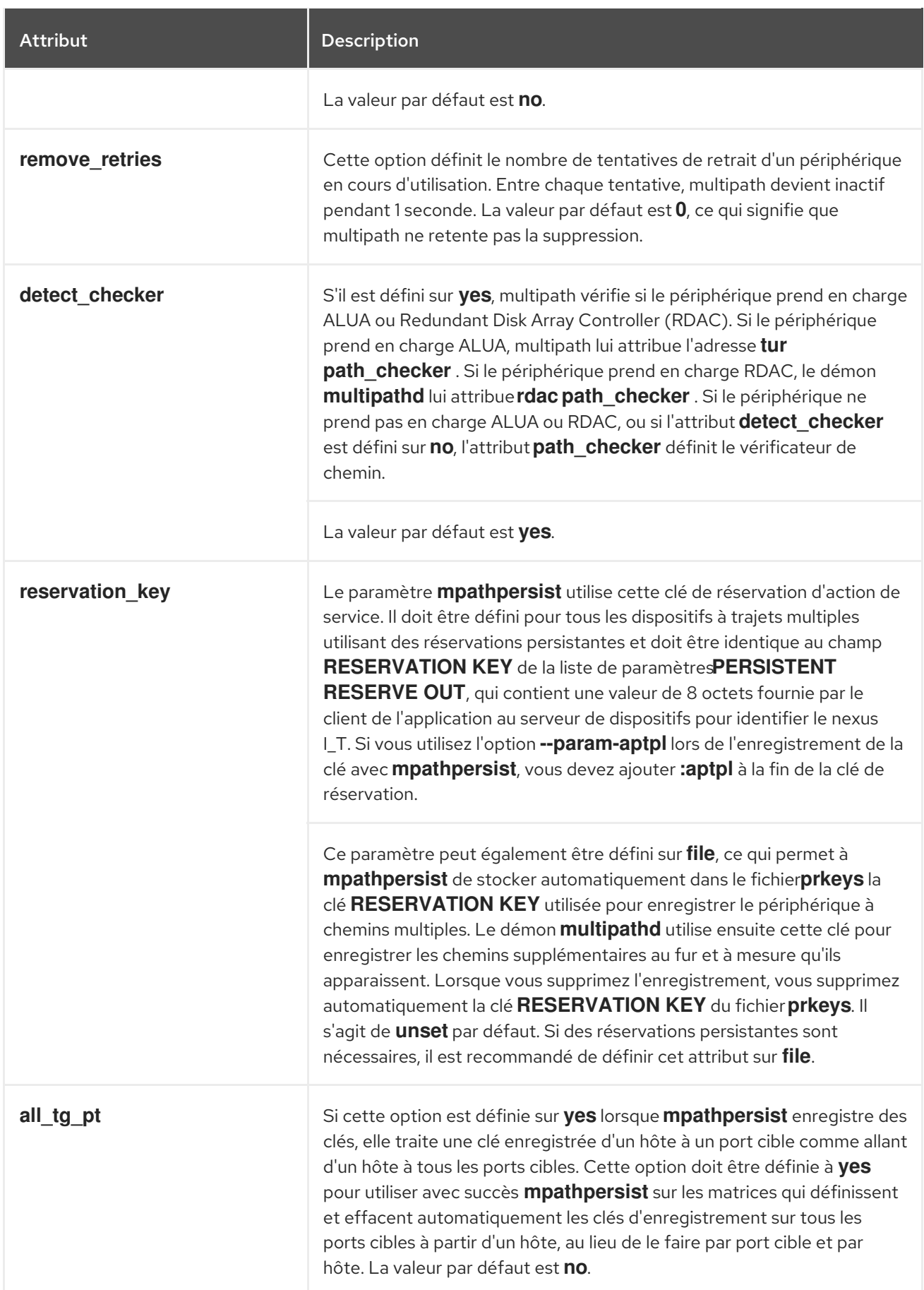

## Ressources supplémentaires

**multipath.conf(5)** page de manuel

# 5.3. SECTION MULTIPATHS DU FICHIER DE CONFIGURATION

Définissez les attributs de chaque périphérique multipath en utilisant la section **multipaths** du fichier de configuration **multipath.conf**. Device Mapper (DM) Multipath utilise ces attributs pour remplacer tous les autres paramètres de configuration, y compris ceux de la section **overrides**. Reportez-vous à la section ["Configuration](https://access.redhat.com/documentation/en-us/red_hat_enterprise_linux/9/html/configuring_device_mapper_multipath/modifying-the-dm-multipath-configuration-file_configuring-device-mapper-multipath#configuration-file-overrides-section_modifying-the-dm-multipath-configuration-file) file overrides" pour obtenir la liste des attributs de la section **overrides**.

La section **multipaths** ne reconnaît que la sous-section **multipath** comme attribut. Le tableau suivant présente les attributs que vous pouvez définir dans la sous-section **multipath**, pour chaque dispositif à trajets multiples spécifique. Ces attributs ne s'appliquent qu'à une seule voie multiple spécifiée. Si plusieurs sous-sections **multipath** correspondent à un identifiant WWID (World Wide Identifier) de périphérique spécifique, le contenu de ces sous-sections est fusionné. Les paramètres des dernières entrées sont prioritaires sur les versions précédentes.

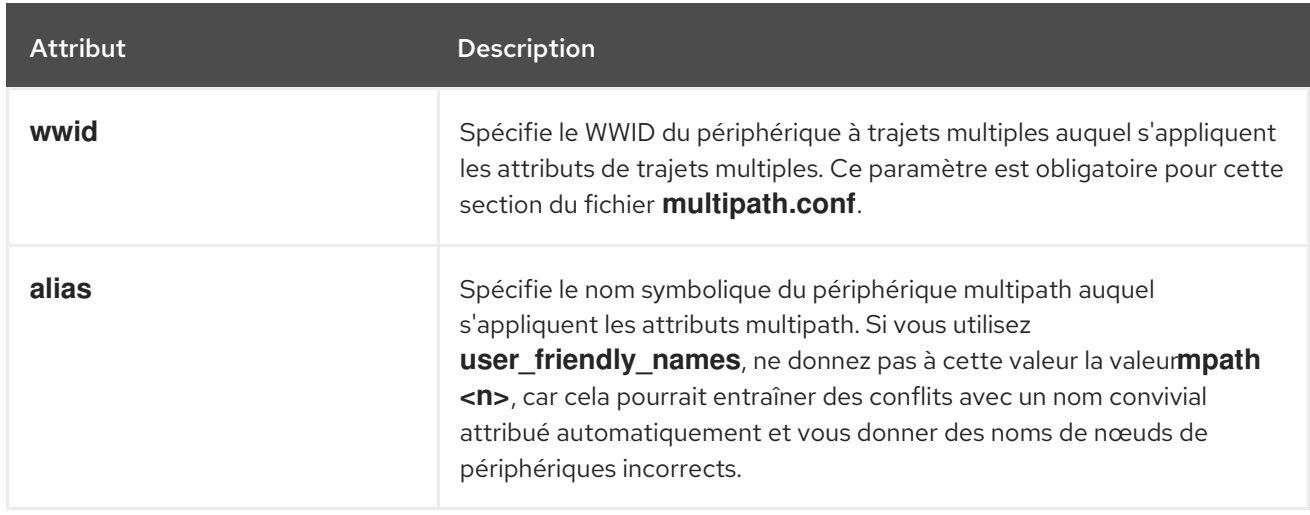

#### Tableau 5.2. Attributs des sous-sections à chemins multiples

Les attributs de la liste suivante sont facultatifs. Si vous ne les définissez pas, les valeurs par défaut des sections **overrides**, **devices** ou **defaults** s'appliquent. Pour une description complète de ces attributs, reportez-vous à la section Valeurs par défaut du fichier de [configuration](https://access.redhat.com/documentation/en-us/red_hat_enterprise_linux/9/html-single/configuring_device_mapper_multipath/index#configuration-file-defaults_modifying-the-dm-multipath-configuration-file) .

- **path\_grouping\_policy**
- **path\_selector**
- **prio**
- **prio\_args**
- **failback**
- **no\_path\_retry**
- **rr\_min\_io**
- **rr\_min\_io\_rq**
- **flush\_on\_last\_del**
- **features**
- **reservation\_key**
- **user\_friendly\_names**
- **deferred\_remove**
- san path err threshold
- **san\_path\_err\_forget\_rate**
- **san\_path\_err\_recovery\_time**
- **marginal\_path\_err\_sample\_time**
- **marginal\_path\_err\_rate\_threshold**
- **marginal\_path\_err\_recheck\_gap\_time**
- **marginal\_path\_double\_failed\_time**
- **delay\_watch\_checks**
- **delay\_wait\_checks**
- **skip\_kpartx**
- **max\_sectors\_kb**
- **ghost\_delay**

L'exemple suivant montre les attributs multipath spécifiés dans le fichier de configuration pour deux périphériques multipath spécifiques. Le premier périphérique a un WWID de **3600508b4000156d70001200000b0000** et un nom symbolique de **yellow**.

Le deuxième périphérique multipath de l'exemple a un WWID de **1DEC***\_***321816758474** et un nom symbolique de **red**.

## Exemple 5.1. Spécification des attributs des chemins multiples

```
multipaths {
   multipath {
      wwid 3600508b4000156d70001200000b0000
      alias yellow
      path_grouping_policy multibus
      path_selector "round-robin 0"
      failback manual
      no path retry 5
   }
   multipath {
      wwid 1DEC_321816758474
      alias red
   }
}
```
### Ressources supplémentaires

**multipath.conf(5)** page de manuel

- **•** Fichier de [configuration](https://access.redhat.com/documentation/en-us/red_hat_enterprise_linux/9/html-single/configuring_device_mapper_multipath/index#configuration-file-defaults_modifying-the-dm-multipath-configuration-file) par défaut
- Le fichier de [configuration](https://access.redhat.com/documentation/en-us/red_hat_enterprise_linux/9/html/configuring_device_mapper_multipath/modifying-the-dm-multipath-configuration-file_configuring-device-mapper-multipath#configuration-file-overrides-section_modifying-the-dm-multipath-configuration-file) remplace la section

## 5.4. SECTION DES DISPOSITIFS DU FICHIER DE CONFIGURATION

La section **devices** du fichier de configuration **multipath.conf** permet de définir les paramètres des différents types de contrôleurs de stockage. Les valeurs définies dans cette section remplacent les valeurs spécifiées dans la section **defaults**.

Le système identifie les types de contrôleur de stockage par les mots-clés **vendor**, **product**, et **revision**. Ces mots-clés sont des expressions régulières et doivent correspondre aux informations de **sysfs** sur le périphérique spécifique.

La section **devices** ne reconnaît que la sous-section **device** comme attribut. Si plusieurs mots-clés correspondent à un dispositif, les attributs de toutes les entrées correspondantes s'appliquent à ce dispositif. Si un attribut est spécifié dans plusieurs sous-sections **device** correspondantes, les versions ultérieures des entrées ont la priorité sur les entrées précédentes.

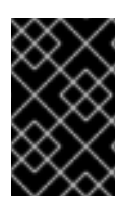

## IMPORTANT

Les attributs de configuration de la dernière version des sous-sections **device** remplacent les attributs des sous-sections **devices** précédentes et de la section **defaults**.

Le tableau suivant présente les attributs que vous pouvez définir dans la sous-section **device**.

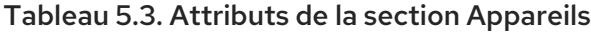

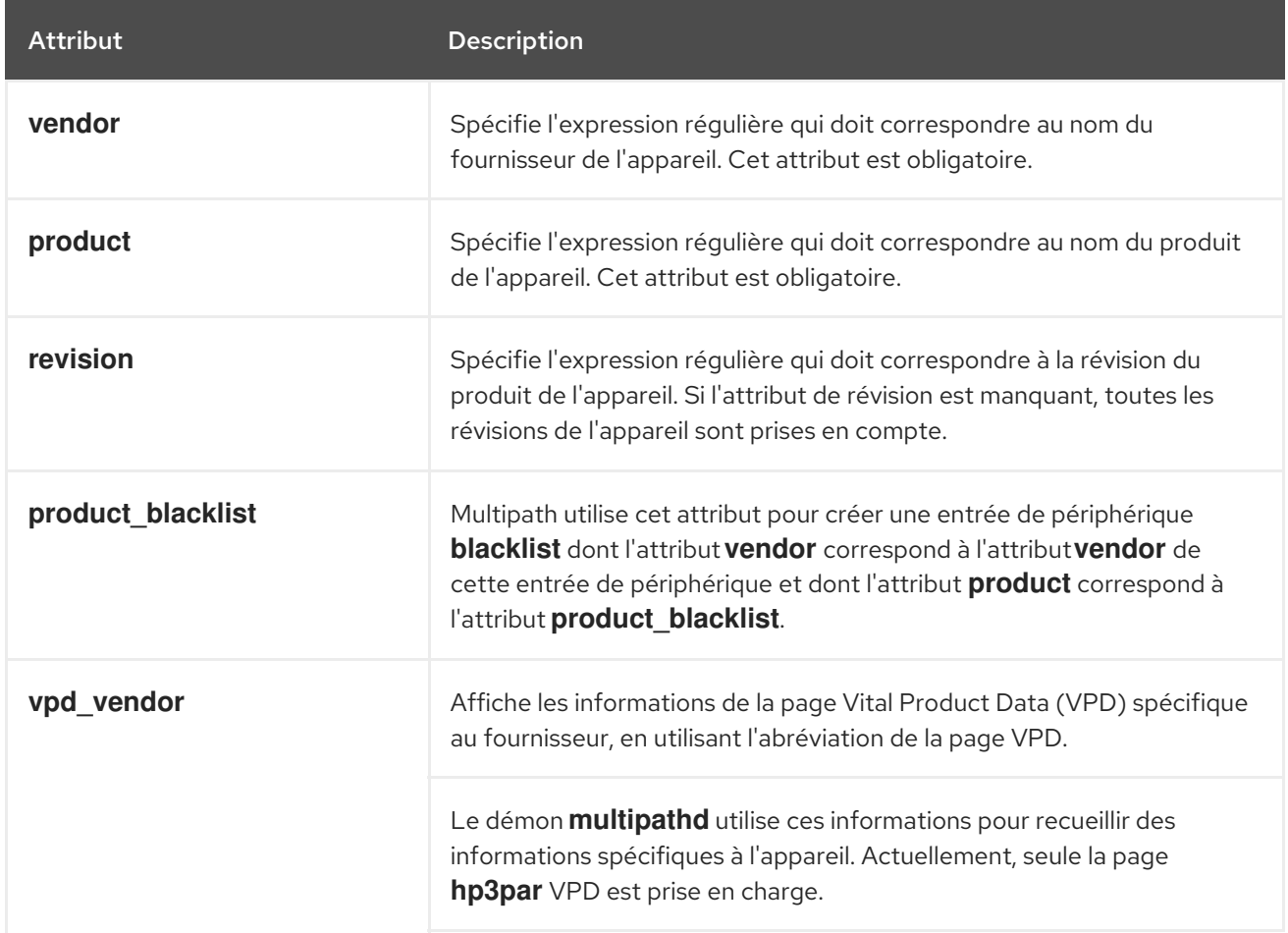

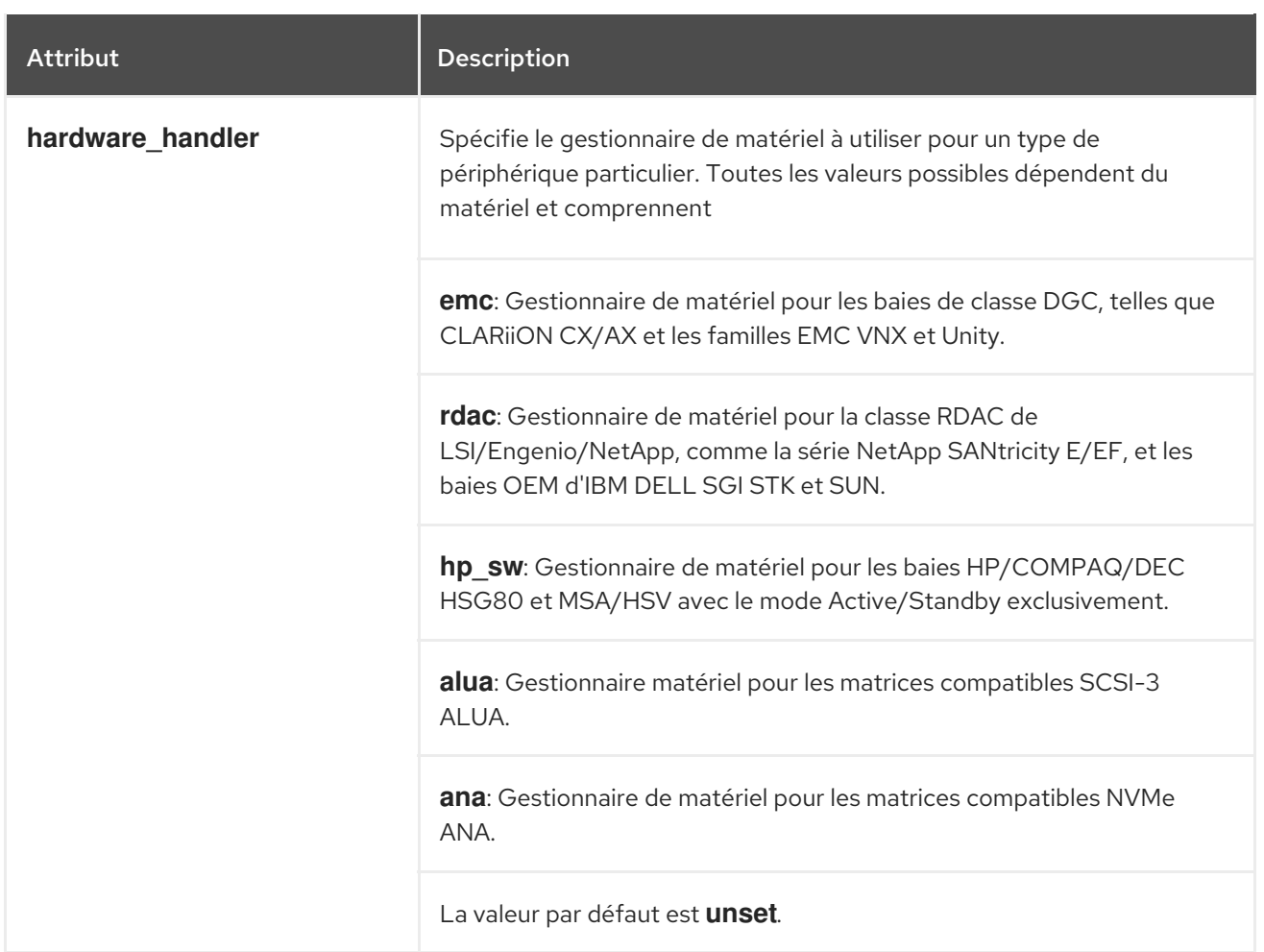

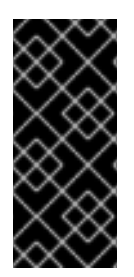

## IMPORTANT

les noyaux Linux, à partir de la version 4.3, attachent automatiquement un gestionnaire de périphérique aux périphériques connus. Cela inclut tous les périphériques supportant SCSI-3 ALUA). Le noyau ne permet pas de modifier le gestionnaire ultérieurement. Définir l'attribut hardware\_handler pour de tels périphériques sur ces noyaux n'a aucun effet.

Les attributs de la liste suivante sont facultatifs. Si vous ne les définissez pas, les valeurs par défaut des sections **defaults** s'appliquent. Pour une description complète de ces attributs, reportez-vous à la section Défauts des fichiers de [configuration](https://access.redhat.com/documentation/en-us/red_hat_enterprise_linux/9/html-single/configuring_device_mapper_multipath/index#configuration-file-defaults_modifying-the-dm-multipath-configuration-file) .

- **path\_grouping\_policy**
- **uid\_attribute**
- **getuid\_callout**
- **path\_selector**
- **path\_checker**
- **prio**
- **prio\_args**
- **failback**
- $\bullet$ **alias\_prefix**
- **no\_path\_retry**
- **rr\_min\_io**
- **rr\_min\_io\_rq**
- **flush\_on\_last\_del**
- **features**
- **reservation\_key**
- **user\_friendly\_names**
- **deferred\_remove**
- san path err threshold
- **san\_path\_err\_forget\_rate**
- **san\_path\_err\_recovery\_time**
- **•** marginal path err sample time
- **marginal\_path\_err\_rate\_threshold**
- **marginal\_path\_err\_recheck\_gap\_time**
- **marginal\_path\_double\_failed\_time**
- **delay\_watch\_checks**
- **delay\_wait\_checks**
- **skip\_kpartx**
- **max\_sectors\_kb**
- **ghost\_delay**
- **all\_tg\_pt**

Ressources supplémentaires

- **multipath.conf(5)** page de manuel
- **•** Fichier de [configuration](https://access.redhat.com/documentation/en-us/red_hat_enterprise_linux/9/html-single/configuring_device_mapper_multipath/index#configuration-file-defaults_modifying-the-dm-multipath-configuration-file) par défaut

# 5.5. LE FICHIER DE CONFIGURATION REMPLACE LA SECTION

La section **overrides** reconnaît la sous-section facultative **protocol** et peut contenir plusieurs soussections **protocol**. Le système compare les dispositifs de chemin d'accès à la sous-section **protocol**, en utilisant l'attribut obligatoire **type**. Les attributs d'une sous-section **protocol** correspondante sont prioritaires sur les attributs du reste de la section **overrides**. S'il existe plusieurs sous-sections **protocol** correspondantes, les entrées les plus récentes ont une priorité plus élevée.

Les attributs de la liste suivante sont facultatifs. Si vous ne les définissez pas, les valeurs par défaut des sections **devices** ou **defaults** s'appliquent.

- **path\_grouping\_policy**
- **uid\_attribute**  $\bullet$
- **getuid\_callout**  $\bullet$
- **path\_selector**
- **path\_checker**
- **alias\_prefix**
- **features**
- **prio**
- **prio\_args**
- **failback**
- **no\_path\_retry**
- **rr\_min\_io**
- **rr\_min\_io\_rq**
- **flush\_on\_last\_del**
- **fast\_io\_fail\_tmo**
- **dev\_loss\_tmo**
- **eh\_deadline**
- **user\_friendly\_names**
- **retain\_attached\_hw\_handler**
- **detect\_prio**
- **detect\_checker**
- **deferred\_remove**
- **san\_path\_err\_threshold**  $\bullet$
- **•** san path err forget rate
- **san\_path\_err\_recovery\_time**
- **marginal\_path\_err\_sample\_time**
- **marginal\_path\_err\_rate\_threshold**
- **marginal\_path\_err\_recheck\_gap\_time**  $\bullet$
- **marginal\_path\_double\_failed\_time**
- **delay\_watch\_checks**
- **delay\_wait\_checks**
- **skip\_kpartx**
- **max\_sectors\_kb**
- **ghost\_delay**
- **all\_tg\_pt**

La sous-section **protocol** reconnaît l'attribut obligatoire suivant :

### Tableau 5.4. Attribut de la sous-section du protocole

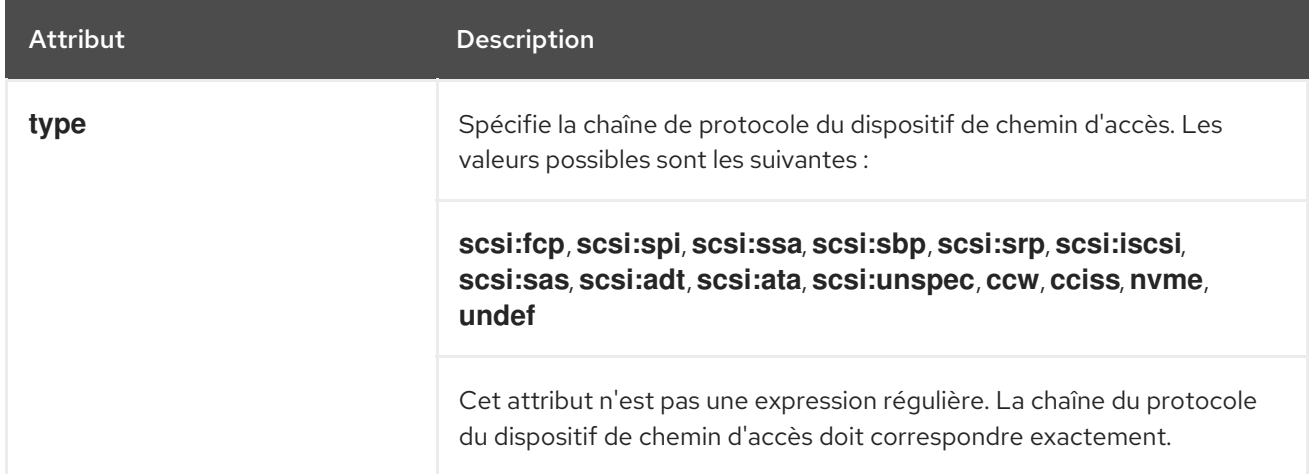

Les attributs de la liste suivante sont facultatifs pour la sous-section **protocol**. Si vous ne les définissez pas, les valeurs par défaut des sections **overrides**, **devices** ou **defaults** s'appliquent.

- **fast\_io\_fail\_tmo**
- **dev\_loss\_tmo**
- **eh\_deadline**

Ressources supplémentaires

- **multipath.conf(5)** page de manuel
- **•** Fichier de [configuration](https://access.redhat.com/documentation/en-us/red_hat_enterprise_linux/9/html-single/configuring_device_mapper_multipath/index#configuration-file-defaults_modifying-the-dm-multipath-configuration-file) par défaut

# 5.6. DM MULTIPATH OVERRIDES OF THE DEVICE TIMEOUT (DÉPASSEMENT DU DÉLAI D'ATTENTE DE L'APPAREIL)

L'option **recovery\_tmo sysfs** contrôle le délai d'attente pour un périphérique iSCSI particulier. Les options suivantes remplacent globalement les valeurs de **recovery\_tmo**:

L'option de configuration **replacement\_timeout** remplace globalement la valeur **recovery\_tmo** pour tous les périphériques iSCSI.

**•** Pour tous les dispositifs iSCSI gérés par DM Multipath, l'option fast io fail tmo de DM Multipath remplace globalement la valeur **recovery\_tmo**. L'option **fast\_io\_fail\_tmo** de DM Multipath remplace également l'option **fast\_io\_fail\_tmo** des périphériques Fibre Channel.

L'option DM Multipath **fast\_io\_fail\_tmo** est prioritaire sur **replacement\_timeout**. Red Hat ne recommande pas l'utilisation de **replacement\_timeout** pour remplacer **recovery\_tmo** dans les périphériques gérés par DM Multipath car DM Multipath réinitialise toujours **recovery\_tmo**, lorsque le service **multipathd** est rechargé.

# 5.7. MODIFICATION DES VALEURS PAR DÉFAUT DU FICHIER DE CONFIGURATION MULTIPATH

Le fichier de configuration **/etc/multipath.conf** comprend une section **defaults** qui fixe le paramètre **user\_friendly\_names** à **yes**, comme suit.

defaults { user friendly names yes }

Cela écrase la valeur par défaut du paramètre **user friendly names**. Les valeurs par défaut définies dans la section defaults du fichier **multipath.conf file** sont utilisées par DM Multipath à moins qu'elles ne soient écrasées par les attributs spécifiés dans les sections devices, multipath ou overrides du fichier **multipath.conf**.

## Procédure

1. Affichez le fichier de configuration de **/etc/multipath.conf**, qui comprend un modèle de configuration par défaut :

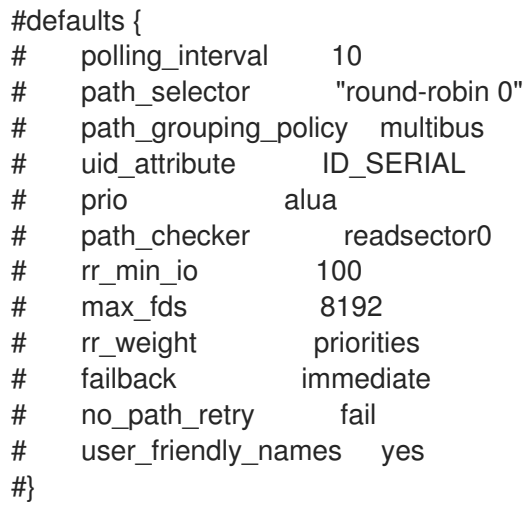

2. Remplacer la valeur par défaut de n'importe quel paramètre de configuration. Vous pouvez copier la ligne correspondante de ce modèle dans la section **defaults** et la décommenter. Par exemple, pour remplacer le paramètre **path\_grouping\_policy** par **multibus** au lieu de la valeur par défaut **failover**, copiez la ligne appropriée du modèle dans la section des valeurs par défaut initiales du fichier de configuration et décommentez-la comme suit :

defaults { user\_friendly\_names yes path\_grouping\_policy multibus

- 3. Validez le fichier **/etc/multipath.conf** après avoir modifié le fichier de configuration multipath en exécutant l'une des commandes suivantes :
	- Pour afficher les éventuelles erreurs de configuration, exécutez la commande

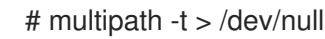

Pour afficher la nouvelle configuration avec les modifications ajoutées, exécutez :

# multipath -t

4. Rechargez le fichier **/etc/multipath.conf** et reconfigurez le démon **multipathd** pour que les changements prennent effet :

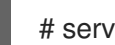

}

# service multipathd reload

#### Ressources supplémentaires

**multipath.conf(5)** et **multipathd(8)** pages de manuel

## 5.8. MODIFIER LES PARAMÈTRES DES TRAJETS MULTIPLES POUR DES APPAREILS SPÉCIFIQUES

Dans la section **multipaths** du fichier de configuration **multipath.conf**, vous pouvez ajouter des configurations spécifiques à un périphérique multipath individuel, référencées par le paramètre obligatoire WWID.

Ces valeurs par défaut sont utilisées par DM Multipath et remplacent les attributs définis dans les sections **overrides**, **defaults** et **devices** du fichier **multipath.conf**. La section **multipaths** peut contenir un nombre quelconque de sous-sections multipath.

### Procédure

- 1. Modifiez la section **multipaths** pour un dispositif à trajets multiples spécifique. L'exemple suivant montre les attributs multipath spécifiés dans le fichier de configuration pour deux dispositifs multipath spécifiques :
	- Le premier dispositif a un WWID de **3600508b4000156d70001200000b0000** et un nom symbolique de **yellow**.
	- Le deuxième périphérique à trajets multiples de l'exemple a un WWID de **1DEC\_321816758474** et un nom symbolique de **red**.

Dans cet exemple, l'attribut **rr\_weight** est défini comme **priorities**.

```
multipaths {
   multipath {
      wwid 3600508b4000156d70001200000b0000
      alias yellow
      path_grouping_policy multibus
      path_selector "round-robin 0"
      failback manual
```
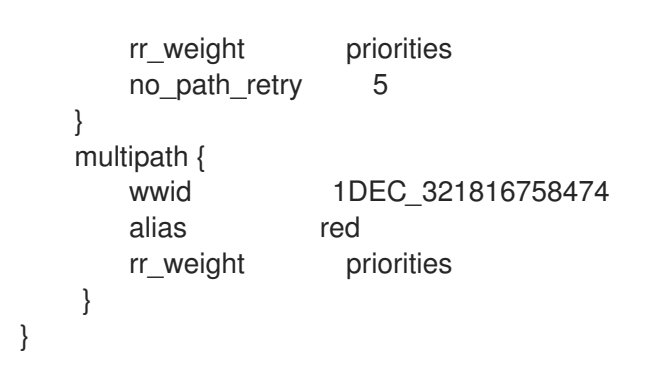

- 2. Validez le fichier **/etc/multipath.conf** après avoir modifié le fichier de configuration multipath en exécutant l'une des commandes suivantes :
	- Pour afficher les éventuelles erreurs de configuration, exécutez la commande

# multipath -t > /dev/null

Pour afficher la nouvelle configuration avec les modifications ajoutées, exécutez :

# multipath -t

3. Rechargez le fichier **/etc/multipath.conf** et reconfigurez le démon **multipathd** pour que les changements prennent effet :

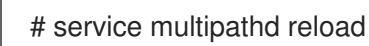

#### Ressources supplémentaires

**multipath.conf(5)** page de manuel

## 5.9. MODIFIER LA CONFIGURATION DES TRAJETS MULTIPLES POUR DES APPAREILS SPÉCIFIQUES AVEC LE PROTOCOLE

Vous pouvez configurer les chemins d'accès des périphériques à trajets multiples en fonction de leur protocole de transport. En utilisant la sous-section **protocol** de la section **overrides** du fichier **/etc/multipath.conf**, vous pouvez remplacer les paramètres de configuration des chemins d'accès multiples sur certains chemins. Cela permet d'accéder aux périphériques à chemins multiples via plusieurs protocoles de transport, tels que Fiber Channel (FC) ou Internet Small Computer Systems Interface (iSCSI).

Les options définies dans la sous-section **protocol** remplacent les valeurs des sections **overrides**, **devices** et **defaults**. Ces options ne s'appliquent qu'aux dispositifs utilisant un protocole de transport correspondant au paramètre **type** de la sous-section.

### Conditions préalables

- Vous avez configuré Device Mapper (DM) multipath dans votre système.
- Vous disposez d'appareils à chemins multiples dont les chemins n'utilisent pas tous le même protocole de transport.

Procédure

1. Affichez le protocole du chemin d'accès spécifique en exécutant la commande suivante :

```
# multipathd show paths format "%d %P"
dev protocol
sda scsi:ata
sdb scsi:fcp
sdc scsi:fcp
```
- 2. Modifier la section **overrides** du fichier **/etc/multipath.conf** en ajoutant des sous-sections **protocol** pour chaque type de voie multiple.
	- Paramètres pour les dispositifs de chemin d'accès qui utilisent le protocole **scsi:fcp**:

```
overrides {
    dev_loss_tmo 60
    fast_io_fail_tmo 8
    protocol {
         type "scsi:fcp"
         dev_loss_tmo 70
         fast_io_fail_tmo 10
         eh_deadline 360
    }
```
Paramètres pour les dispositifs de chemin d'accès qui utilisent le protocole **scsi:iscsi**:

```
overrides {
    dev loss tmo 60
    fast io fail tmo 8
    protocol {
         type "scsi:iscsi"
         dev_loss_tmo 60
         fast_io_fail_tmo 120
    }
```
Paramètres pour les dispositifs de chemin d'accès, qui utilisent tous les autres protocoles :

```
overrides {
    dev loss tmo 60
    fast io fail tmo 8
    protocol {
         type "<type of protocol>"
         dev_loss_tmo 60
         fast_io_fail_tmo 8
    }
```
La section **overrides** peut comprendre plusieurs sous-sections **protocol**.

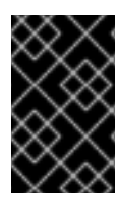

### IMPORTANT

La sous-section **protocol** doit inclure un paramètre **type**. La configuration de tous les chemins ayant un paramètre **type** correspondant est alors mise à jour avec le reste des paramètres énumérés dans la sous-section **protocol**.

#### Ressources supplémentaires

**multipath.conf(5)** page de manuel

# 5.10. MODIFICATION DES PARAMÈTRES MULTIPATH POUR LES CONTRÔLEURS DE STOCKAGE

La section **devices** du fichier de configuration **multipath.conf** définit les attributs des différents périphériques de stockage. Ces attributs sont utilisés par DM Multipath à moins qu'ils ne soient remplacés par les attributs spécifiés dans les sections **multipaths** ou **overrides** du fichier **multipath.conf** pour les chemins d'accès qui contiennent le périphérique. Ces attributs remplacent les attributs définis dans la section **defaults** du fichier **multipath.conf**.

## Procédure

1. Voir les informations sur la valeur de configuration par défaut, y compris les appareils pris en charge :

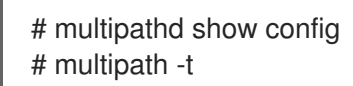

De nombreux dispositifs prenant en charge le multipathing sont inclus par défaut dans une configuration multipath.

- 2. Facultatif : Si vous devez modifier les valeurs de configuration par défaut, vous pouvez les écraser en incluant une entrée dans le fichier de configuration de l'appareil qui écrase ces valeurs. Vous pouvez copier les valeurs par défaut de la configuration du périphérique que la commande **multipathd show config** affiche et remplacer les valeurs que vous souhaitez modifier.
- 3. Ajoutez un appareil qui n'est pas configuré automatiquement par défaut à la section **devices** du fichier de configuration en définissant les paramètres **vendor** et **product**. Vous trouverez ces valeurs en ouvrant les fenêtres **/sys/block/***device\_name***/device/vendor** et **/sys/block/***device\_name***/device/model** où *device\_name* est le dispositif à multipatcher, comme indiqué dans l'exemple suivant :

# cat /sys/block/sda/device/vendor **WINSYS** # cat /sys/block/sda/device/model SF2372

4. Facultatif : Spécifiez les paramètres supplémentaires en fonction de votre appareil spécifique :

### **active/active** dispositif

Il n'est généralement pas nécessaire de définir des paramètres supplémentaires dans ce cas. Si nécessaire, vous pouvez définir **path\_grouping\_policy** en **multibus**. Les autres paramètres à définir sont **no\_path\_retry** et **rr\_min\_io**.

### **active/passive** dispositif

S'il commute automatiquement les chemins avec des E/S vers le chemin passif, vous devez changer la fonction de vérification pour une fonction qui n'envoie pas d'E/S vers le chemin pour tester s'il fonctionne, sinon votre périphérique continuera à échouer. Cela signifie que vous avez réglé **path\_checker** sur **tur**, ce qui fonctionne pour tous les périphériques SCSI qui supportent la commande Test Unit Ready, ce qui est le cas de la plupart d'entre eux.

Si le périphérique a besoin d'une commande spéciale pour changer de chemin, la configuration de ce périphérique pour les chemins multiples nécessite un module noyau de gestion du

matériel. Le gestionnaire de matériel actuellement disponible est **emc**. S'il n'est pas suffisant pour votre périphérique, il se peut que vous ne puissiez pas configurer le périphérique pour les chemins multiples.

L'exemple suivant montre une entrée **device** dans le fichier de configuration multipath :

- # } # device { # vendor "COMPAQ " # product "MSA1000 # path\_grouping\_policy multibus # path checker tur # rr\_weight priorities # } #}
- 5. Validez le fichier **/etc/multipath.conf** après avoir modifié le fichier de configuration multipath en exécutant l'une des commandes suivantes :
	- Pour afficher les éventuelles erreurs de configuration, exécutez la commande

# multipath -t > /dev/null

Pour afficher la nouvelle configuration avec les modifications ajoutées, exécutez :

# multipath -t

6. Rechargez le fichier **/etc/multipath.conf** et reconfigurez le démon **multipathd** pour que les changements prennent effet :

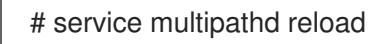

### Ressources supplémentaires

**multipath.conf(5)** et **multipathd(8)** pages de manuel

## 5.11. RÉGLAGE DES VALEURS DE TRAJETS MULTIPLES POUR TOUS LES APPAREILS

La section **overrides** du fichier de configuration **multipath.conf** vous permet de définir une valeur de configuration pour tous vos appareils. Cette section prend en charge tous les attributs pris en charge par les sections **devices** et **defaults** du fichier de configuration **multipath.conf**, c'est-à-dire tous les attributs de la section **devices**, à l'exception de **vendor**, **product** et **revision**.

DM Multipath utilise ces attributs pour tous les périphériques, à moins qu'ils ne soient remplacés par les attributs spécifiés dans la section **multipaths** du fichier **multipath.conf** pour les chemins qui contiennent le périphérique. Ces attributs remplacent les attributs définis dans les sections **devices** et **defaults** du fichier **multipath.conf**.

### Procédure

1. Remplacer les paramètres spécifiques à un appareil. Par exemple, vous pourriez vouloir que tous les dispositifs définissent **no path retry** comme fail. Utilisez la commande suivante pour

désactiver la mise en file d'attente, lorsque tous les chemins ont échoué. Cette commande est prioritaire sur tous les paramètres spécifiques au dispositif.

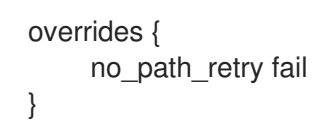

- 2. Validez le fichier **/etc/multipath.conf** après avoir modifié le fichier de configuration multipath en exécutant l'une des commandes suivantes :
	- Pour afficher les éventuelles erreurs de configuration, exécutez la commande

# multipath -t > /dev/null

Pour afficher la nouvelle configuration avec les modifications ajoutées, exécutez :

# multipath -t

3. Rechargez le fichier **/etc/multipath.conf** et reconfigurez le démon **multipathd** pour que les changements prennent effet :

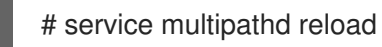

### Ressources supplémentaires

**multipath.conf(5)** page de manuel

# CHAPITRE 6. EMPÊCHER LES DISPOSITIFS DE **MULTIPATHING**

Vous pouvez configurer DM Multipath pour qu'il ignore les appareils sélectionnés lorsqu'il configure des appareils à trajets multiples. DM Multipath ne regroupe pas ces appareils ignorés dans un appareil à trajets multiples.

# 6.1. CONDITIONS DE CRÉATION PAR DM MULTIPATH D'UN DISPOSITIF MULTIPATH POUR UN CHEMIN

DM Multipath dispose d'un ensemble de règles par défaut pour déterminer s'il convient de créer un périphérique multipath pour un chemin ou d'ignorer le chemin. Vous pouvez configurer le comportement.

Si le paramètre de configuration **find\_multipaths** a la valeur **off**, multipath tente toujours de créer un périphérique multipath pour chaque chemin qui n'est pas explicitement désactivé. Si le paramètre de configuration **find\_multipaths** a la valeur **on**, multipath ne crée un périphérique que si l'une des conditions suivantes est remplie :

- Il y a au moins deux chemins avec la même identification mondiale (WWID) qui ne sont pas désactivés.
- Vous forcez manuellement la création du dispositif en spécifiant un dispositif à l'aide de la commande **multipath**.
- Un chemin a le même WWID qu'un périphérique multipath créé précédemment, même si ce périphérique n'existe pas encore. Chaque fois qu'un périphérique multipath est créé, multipath se souvient du WWID du périphérique de sorte qu'il crée automatiquement le périphérique à nouveau dès qu'il voit un chemin avec ce WWID. Cela permet à multipath de choisir automatiquement les chemins corrects à transformer en périphériques multipath, sans avoir à désactiver le multipathing sur d'autres périphériques.

Si vous avez précédemment créé un dispositif à chemins multiples sans utiliser le paramètre **find\_multipaths** et que vous définissez ensuite le paramètre à **on**, vous devrez peut-être supprimer du fichier **/etc/multipath/wwids** les WWID de tout dispositif que vous ne souhaitez pas voir créé en tant que dispositif à chemins multiples. L'exemple suivant montre un exemple de fichier **/etc/multipath/wwids**. Les WWID sont entourés de barres obliques ( **/**) :

# Multipath wwids, Version : 1.0 # NOTE: This file is automatically maintained by multipath and multipathd. # You should not need to edit this file in normal circumstances. # # Valid WWIDs: /3600d0230000000000e13955cc3757802/ /3600d0230000000000e13955cc3757801/ /3600d0230000000000e13955cc3757800/ /3600d02300069c9ce09d41c31f29d4c00/ /SWINSYS SF2372 0E13955CC3757802/ /3600d0230000000000e13955cc3757803/

En plus de **on** et **off**, vous pouvez également définir **find\_multipaths** avec les valeurs suivantes :

### **strict**

Multipath n'accepte jamais les chemins qui n'ont pas été multipatchés auparavant et qui ne se trouvent donc pas dans le fichier **/etc/multipath/wwids**.

### **smart**

Multipath accepte toujours les dispositifs non désactivés dans **udev** dès qu'ils apparaissent. Si **multipathd** ne crée pas le dispositif dans le délai fixé avec le paramètre **find\_multipaths\_timeout**, il abandonne son droit sur le dispositif.

La valeur par défaut de **find\_multipaths** est **off**. Le fichier par défaut **multipath.conf** créé par **mpathconf**, cependant, fixera la valeur de **find\_multipaths** à **on**.

Lorsque le paramètre **find\_multipaths** est défini sur **on**, la désactivation du multipathing n'est possible que sur les périphériques disposant de plusieurs chemins d'accès que vous ne souhaitez pas voir multipathés. Pour cette raison, il n'est généralement pas nécessaire de désactiver le multipathing sur les périphériques.

Si vous ajoutez un dispositif à chemins multiples créé précédemment à **blacklist**, la suppression du WWID de ce dispositif du fichier **/etc/multipath/wwids** à l'aide de l'option **-w** peut permettre d'éviter des problèmes avec d'autres programmes. Par exemple, pour supprimer le dispositif **/dev/sdb** avec le WWID **3600d0230000000000e13954ed5f89300** du fichier **/etc/multipath/wwids**, vous pouvez utiliser l'une des méthodes suivantes.

Suppression d'un périphérique multipath en utilisant le nom du périphérique.

#multipath -w /dev/sdb wwid '3600d0230000000000e13954ed5f89300' removed

Suppression d'un périphérique à trajets multiples à l'aide du WWID du périphérique.

#multipath -w 3600d0230000000000e13954ed5f89300 wwid '3600d0230000000000e13954ed5f89300' removed

Vous pouvez également utiliser l'option **-W** pour mettre à jour le fichier **/etc/multipath/wwids**. Cette option réinitialise le fichier **/etc/multipath/wwids** pour qu'il ne contienne que les WWID des périphériques multipath actuels. Pour réinitialiser le fichier, exécutez la commande suivante :

#multipath -W successfully reset wwids

### Ressources supplémentaires

**multipath.conf(5)** page de manuel

# 6.2. CRITÈRES DE DÉSACTIVATION DU MULTIPATHING SUR CERTAINS APPAREILS

Vous pouvez désactiver le multipathing sur les périphériques en fonction de l'un des critères suivants :

- WWID
- nom du dispositif
- type d'appareil
- propriété

protocole

Pour chaque appareil, DM Multipath évalue ces critères dans l'ordre suivant :

- 1. **property**
- 2. **devnode**
- 3. **device**
- 4. **protocol**
- 5. **wwid**

Si un appareil s'avère être désactivé par l'un des critères mentionnés, DM Multipath l'exclut du traitement par **multipathd**, et n'évalue pas les critères ultérieurs. Pour chaque critère, la liste des exceptions est prioritaire par rapport à la liste des appareils désactivés, si un appareil correspond aux deux.

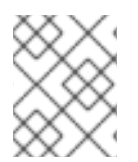

## **NOTE**

Par défaut, plusieurs types de périphériques sont désactivés, même après avoir commenté la section initiale **blacklist** du fichier de configuration.

#### Ressources supplémentaires

Ajout [d'exceptions](#page-66-0) pour les appareils dont le multipathing est désactivé

## 6.3. DÉSACTIVATION DU MULTIPATHING PAR WWID

Vous pouvez désactiver le multipathing sur des appareils individuels en fonction de leur identification mondiale (WWID).

### Procédure

1. Désactiver des dispositifs dans le fichier de configuration **/etc/multipath.conf** à l'aide de l'entrée **wwid**.

L'exemple suivant montre les lignes du fichier de configuration DM Multipath qui désactivent un périphérique dont le WWID est **26353900f02796769**:

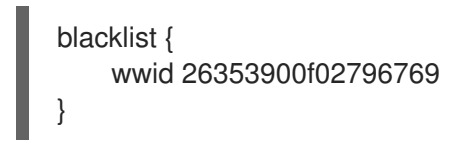

- 2. Validez le fichier **/etc/multipath.conf** après avoir modifié le fichier de configuration multipath en exécutant l'une des commandes suivantes :
	- Pour afficher les éventuelles erreurs de configuration, exécutez la commande

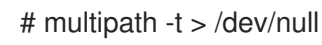

Pour afficher la nouvelle configuration avec les modifications ajoutées, exécutez :

# multipath -t

3. Rechargez le fichier **/etc/multipath.conf** et reconfigurez le démon **multipathd** pour que les changements prennent effet :

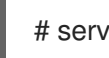

# service multipathd reload

# 6.4. DÉSACTIVATION DU MULTIPATHING PAR NOM DE PÉRIPHÉRIQUE

Vous pouvez désactiver le multipathing sur les types de périphériques par nom de périphérique, de sorte que DM Multipath ne les regroupera pas dans un périphérique multipath.

## Procédure

1. Désactiver des dispositifs dans le fichier de configuration **/etc/multipath.conf** à l'aide de l'entrée **devnode**.

L'exemple suivant montre les lignes du fichier de configuration DM Multipath qui désactivent tous les périphériques SCSI, car il désactive également tous les périphériques **sd\***:

```
blacklist {
    devnode "^sd[a-z]"
}
```
Vous pouvez utiliser une entrée **devnode** pour désactiver des périphériques individuels plutôt que tous les périphériques d'un type spécifique. Toutefois, cette méthode n'est pas recommandée car, à moins qu'il ne soit mappé de manière statique par les règles **udev**, rien ne garantit qu'un périphérique spécifique portera le même nom au redémarrage. Par exemple, le nom d'un périphérique peut passer de **/dev/sda** à **/dev/sdb** au redémarrage.

Par défaut, DM Multipath désactive tous les périphériques qui ne sont pas SCSI, NVMe ou DASD, en utilisant l'entrée suivante **devnode**:

```
blacklist {
    devnode "!^(sd[a-z]|dasd[a-z]|nvme[0-9])"
}
```
Les appareils que cette entrée désactive ne prennent généralement pas en charge DM Multipath.

- 2. Validez le fichier **/etc/multipath.conf** après avoir modifié le fichier de configuration multipath en exécutant l'une des commandes suivantes :
	- Pour afficher les éventuelles erreurs de configuration, exécutez la commande

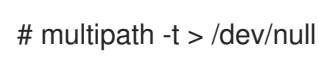

Pour afficher la nouvelle configuration avec les modifications ajoutées, exécutez :

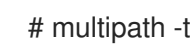

3. Rechargez le fichier **/etc/multipath.conf** et reconfigurez le démon **multipathd** pour que les changements prennent effet :

# service multipathd reload

### <span id="page-63-0"></span>Ressources supplémentaires

Ajout [d'exceptions](#page-66-0) pour les appareils dont le multipathing est désactivé

# 6.5. DÉSACTIVATION DU MULTIPATHING PAR TYPE DE PÉRIPHÉRIQUE

Vous pouvez désactiver le multipathing sur les périphériques en utilisant la section des périphériques.

### Procédure

1. Désactiver les dispositifs dans le fichier de configuration **/etc/multipath.conf** à l'aide de la section **device**.

L'exemple suivant désactive le multipathing sur tous les périphériques IBM DS4200 et HP :

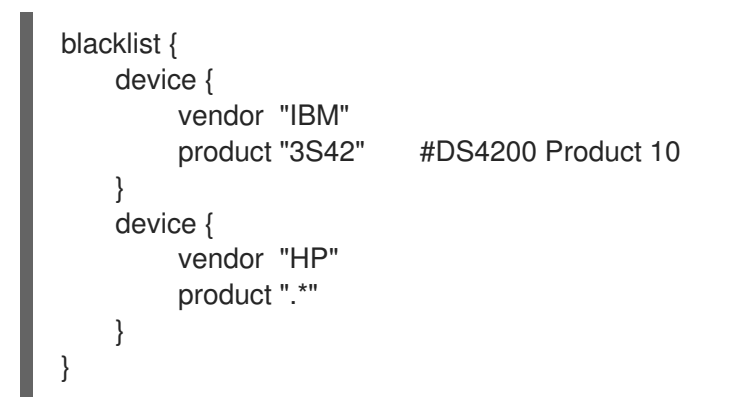

- 2. Validez le fichier **/etc/multipath.conf** après avoir modifié le fichier de configuration multipath en exécutant l'une des commandes suivantes :
	- Pour afficher les éventuelles erreurs de configuration, exécutez la commande

# multipath -t > /dev/null

Pour afficher la nouvelle configuration avec les modifications ajoutées, exécutez :

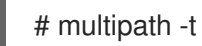

3. Rechargez le fichier **/etc/multipath.conf** et reconfigurez le démon **multipathd** pour que les changements prennent effet :

# service multipathd reload

# 6.6. DÉSACTIVATION DU MULTIPATHING PAR LA PROPRIÉTÉ UDEV

Vous pouvez désactiver le multipathing sur les périphériques par le biais de leur paramètre de propriété **udev**.

### Procédure

1. Désactivez les périphériques dans le fichier de configuration **/etc/multipath.conf** à l'aide du paramètre **property**. Ce paramètre est une chaîne d'expressions régulières qui correspond au nom de la variable d'environnement **udev** pour les périphériques.

L'exemple suivant désactive le multipathing sur tous les périphériques ayant la propriété **udev ID\_ATA** :

```
blacklist {
     property "ID_ATA"
}
```
- 2. Validez le fichier **/etc/multipath.conf** après avoir modifié le fichier de configuration multipath en exécutant l'une des commandes suivantes :
	- Pour afficher les éventuelles erreurs de configuration, exécutez la commande

# multipath -t > /dev/null

Pour afficher la nouvelle configuration avec les modifications ajoutées, exécutez :

# multipath -t

3. Rechargez le fichier **/etc/multipath.conf** et reconfigurez le démon **multipathd** pour que les changements prennent effet :

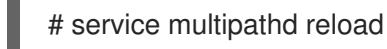

## 6.7. DÉSACTIVATION DU MULTIPATHING PAR PROTOCOLE DE PÉRIPHÉRIQUE

Vous pouvez désactiver le multipathing sur les appareils en utilisant le protocole de l'appareil.

#### Procédure

1. Facultatif : Affichez le protocole utilisé par un chemin d'accès :

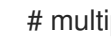

# multipathd show paths format "%d %P"

2. Désactiver les dispositifs dans le fichier de configuration **/etc/multipath.conf** à l'aide du paramètre **protocol**.

Le paramètre protocol prend une expression régulière et met sur liste noire tous les dispositifs dont les chaînes de protocole correspondent. Par exemple, pour désactiver le multipathing sur tous les périphériques nvme, procédez comme suit :

```
blacklist {
     protocol "nvme"
}
```
DM Multipath reconnaît les chaînes de protocole suivantes :

- **scsi:fcp**
- **scsi:spi**
- **scsi:ssa**
- **scsi:sbp**
- **scsi:srp**
- **scsi:iscsi**
- **scsi:sas**
- **scsi:adt**
- **scsi:ata**
- **scsi:unspec**
- **ccw**
- **cciss**
- **nvme:pcie**
- **nvme:rdma**
- **nvme:fc**
- **nvme:tcp**
- **nvme:loop**
- **nvme:apple-nvme**
- **nvme:unspec**
- **undef**
- 3. Validez le fichier **/etc/multipath.conf** après avoir modifié le fichier de configuration multipath en exécutant l'une des commandes suivantes :
	- Pour afficher les éventuelles erreurs de configuration, exécutez la commande

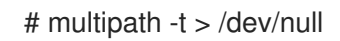

Pour afficher la nouvelle configuration avec les modifications ajoutées, exécutez :

# multipath -t

4. Rechargez le fichier **/etc/multipath.conf** et reconfigurez le démon **multipathd** pour que les changements prennent effet :

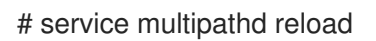

# 6.8. AJOUT D'EXCEPTIONS POUR LES APPAREILS DONT LE MULTIPATHING EST DÉSACTIVÉ

Vous pouvez activer le multipathing en ajoutant des exceptions sur les périphériques où le multipathing est actuellement désactivé.

### Conditions préalables

<span id="page-66-0"></span>Le multipathing est désactivé sur certains appareils.

### Procédure

1. Activez le multipathing sur les périphériques à l'aide de la section **blacklist\_exceptions** du fichier de configuration **/etc/multipath.conf**.

Lorsque vous spécifiez des dispositifs dans la section **blacklist\_exceptions** du fichier de configuration, vous devez spécifier les exceptions en utilisant les mêmes critères que ceux spécifiés dans la section **blacklist**. Par exemple, une exception WWID ne s'applique pas aux dispositifs désactivés par une entrée **devnode**, même si le dispositif désactivé est associé à cette WWID. De même, les exceptions **devnode** ne s'appliquent qu'aux entrées **devnode** et les exceptions **device** ne s'appliquent qu'aux entrées de dispositifs.

### Exemple 6.1. Une exception par WWID

Si vous disposez d'un grand nombre de périphériques et que vous souhaitez utiliser le multipath pour un seul d'entre eux avec le WWID **3600d0230000000000e13955cc3757803**, au lieu de désactiver individuellement chacun des périphériques sauf celui que vous voulez. vous pouvez les désactiver tous, puis activer uniquement celui que vous voulez en ajoutant les lignes suivantes au fichier **/etc/multipath.conf**:

```
blacklist {
    wwid ".*"
}
blacklist_exceptions {
    wwid "3600d0230000000000e13955cc3757803"
}
```
Vous pouvez également utiliser un point d'exclamation (**!**) pour inverser l'entrée **blacklist**, qui désactive tous les périphériques à l'exception du WWID spécifié :

```
blacklist {
    wwid "!3600d0230000000000e13955cc3757803"
}
```
### Exemple 6.2. Une exception par propriété udev

Le paramètre **property** fonctionne différemment des autres paramètres **blacklist** exception. La valeur du paramètre property doit correspondre au nom d'une variable de la base de données **udev**. Dans le cas contraire, le périphérique est désactivé. Ce paramètre permet de désactiver le multipathing sur certains périphériques SCSI, tels que les clés USB et les disques durs locaux.

Pour activer le multipathing uniquement sur les périphériques SCSI qui peuvent raisonnablement être multipathés, définissez ce paramètre sur **(SCSI\_IDENT\_|ID\_WWN)** comme dans l'exemple suivant :

```
blacklist_exceptions {
    property "(SCSI_IDENT_|ID_WWN)"
}
```
- 2. Validez le fichier **/etc/multipath.conf** après avoir modifié le fichier de configuration multipath en exécutant l'une des commandes suivantes :
	- Pour afficher les éventuelles erreurs de configuration, exécutez la commande

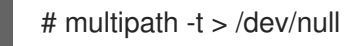

Pour afficher la nouvelle configuration avec les modifications ajoutées, exécutez :

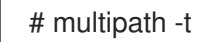

3. Rechargez le fichier **/etc/multipath.conf** et reconfigurez le démon **multipathd** pour que les changements prennent effet :

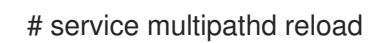

# CHAPITRE 7. GESTION DES VOLUMES MULTIPATAGÉS

Voici quelques commandes fournies par DM Multipath, que vous pouvez utiliser pour gérer les volumes multipath :

- **multipath**
- **dmsetup**
- **multipathd**

# 7.1. REDIMENSIONNEMENT D'UN DISPOSITIF À TRAJETS MULTIPI FS EN LIGNE

Si vous devez redimensionner un dispositif à trajets multiples en ligne, suivez la procédure suivante.

## Procédure

- 1. Redimensionnez votre appareil physique.
- 2. Exécutez la commande suivante pour trouver les chemins d'accès au numéro d'unité logique (LUN) :

## # **multipath -l**

3. Redimensionnez vos chemins d'accès. Pour les périphériques SCSI, l'écriture d'un 1 dans le fichier **rescan** pour le périphérique entraîne une nouvelle analyse du pilote SCSI, comme dans la commande suivante :

## # **echo 1 > /sys/block/path\_device/device/rescan**

Veillez à exécuter cette commande pour chacun des dispositifs de chemin d'accès. Par exemple, si vos dispositifs de chemin d'accès sont **sda**, **sdb**, **sde** et **sdf**, vous devez exécuter les commandes suivantes :

# **echo 1 > /sys/block/sda/device/rescan** # **echo 1 > /sys/block/sdb/device/rescan** # **echo 1 > /sys/block/sde/device/rescan** # **echo 1 > /sys/block/sdf/device/rescan**

4. Redimensionnez votre appareil à trajets multiples :

## # **multipathd resize map multipath\_device**

5. Redimensionner le système de fichiers (en supposant qu'aucune partition LVM ou DOS n'est utilisée) :

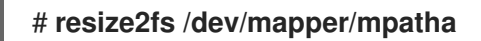

# 7.2. DÉPLACEMENT D'UN SYSTÈME DE FICHIERS RACINE D'UN PÉRIPHÉRIQUE À CHEMIN D'ACCÈS UNIQUE VERS UN PÉRIPHÉRIQUE À CHEMINS D'ACCÈS MULTIPLES

Si vous avez installé votre système sur un périphérique à chemin unique et que vous ajoutez par la suite un autre chemin au système de fichiers racine, vous devrez déplacer votre système de fichiers racine vers un périphérique à chemins multiples. Reportez-vous à la procédure suivante pour passer d'un périphérique à chemin unique à un périphérique à chemins multiples.

### Conditions préalables

Vous avez installé le paquetage **device-mapper-multipath**.

### Procédure

1. Créez le fichier de configuration **/etc/multipath.conf**, chargez le module multipath et activez le service **multipathd systemd** :

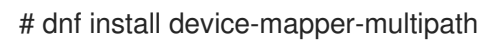

2. Exécutez la commande suivante pour créer le fichier de configuration **/etc/multipath.conf**, charger le module multipath et définir **chkconfig** pour **multipathd** à **on**:

# mpathconf --enable

- 3. Si le paramètre de configuration **find\_multipaths** n'est pas défini sur **yes**, modifiez les sections **blacklist** et **blacklist\_exceptions** du fichier **/etc/multipath.conf**, comme décrit dans la section Empêcher les [périphériques](#page-63-0) d'emprunter des chemins multiples .
- 4. Pour que multipath construise un périphérique multipath au-dessus du périphérique racine dès qu'il est découvert, entrez la commande suivante. Cette commande garantit également que **find\_multipaths** autorise le périphérique, même s'il n'a qu'un seul chemin d'accès.

# multipath -a root devname

Par exemple, si le périphérique racine est **/dev/sdb**, entrez la commande suivante.

# **multipath -a /dev/sdb wwid '3600d02300069c9ce09d41c4ac9c53200' added**

5. Confirmez que votre fichier de configuration est correctement configuré en exécutant la commande **multipath** et recherchez dans la sortie une ligne du format suivant. Cela indique que la commande n'a pas réussi à créer le périphérique à trajets multiples.

*date wwid*: ignoring map

Par exemple, si le WWID de l'appareil est *3600d02300069c9ce09d41c4ac9c53200*, vous verrez une ligne dans la sortie telle que la suivante :

# multipath Oct 21 09:37:19 | 3600d02300069c9ce09d41c4ac9c53200: ignoring map 6. Reconstruire le système de fichiers **initramfs** avec **multipath**:

# dracut --force -H --add multipath

- 7. Arrêter la machine.
- 8. Démarrer la machine.
- 9. Rendre les autres chemins visibles à la machine.

### Verification steps

Vérifiez si le périphérique à trajets multiples est créé en exécutant la commande suivante :

# multipath -l | grep 3600d02300069c9ce09d41c4ac9c53200 mpatha (3600d02300069c9ce09d41c4ac9c53200) dm-0 3PARdata,VV

# 7.3. DÉPLACEMENT D'UN SYSTÈME DE FICHIERS SWAP D'UN PÉRIPHÉRIQUE À CHEMIN D'ACCÈS UNIQUE VERS UN PÉRIPHÉRIQUE À CHEMINS D'ACCÈS MULTIPLES

Par défaut, les périphériques d'échange sont configurés en tant que volumes logiques. Il n'est donc pas nécessaire de suivre une procédure particulière pour les configurer en tant que périphériques à chemins multiples, à condition que vous configuriez les chemins multiples sur les volumes physiques qui constituent le groupe de volumes logiques. Toutefois, si votre périphérique d'échange n'est pas un volume LVM et qu'il est monté par nom de périphérique, vous devrez peut-être modifier le fichier **/etc/fstab** pour passer au nom de périphérique à chemins multiples approprié.

### Procédure

1. Ajoutez le WWID de l'appareil au fichier **/etc/multipath/wwids**:

# multipath -a swap\_devname

Par exemple, si le périphérique racine est **/dev/sdb**, entrez la commande suivante.

# multipath -a /dev/sdb wwid '3600d02300069c9ce09d41c4ac9c53200' added

2. Confirmez que votre fichier de configuration est correctement configuré en exécutant la commande **multipath** et recherchez dans la sortie une ligne au format suivant :

*date wwid*: ignoring map

Cela indique que la commande n'a pas réussi à créer le périphérique à trajets multiples.

Par exemple, si le WWID de l'appareil est 3600d02300069c9ce09d41c4ac9c53200, vous verrez une ligne dans la sortie telle que la suivante :

### # **multipath**

Oct 21 09:37:19 | 3600d02300069c9ce09d41c4ac9c53200: ignoring map

3. Créez un alias pour le périphérique d'échange dans le fichier **/etc/multipath.conf**:

```
multipaths {
  multipath {
    wwid WWID_of_swap_device
    alias swapdev
  }
}
```
4. Modifiez le fichier **/etc/fstab** et remplacez l'ancien chemin d'accès au périphérique racine par le périphérique à chemins multiples.

Par exemple, si vous avez l'entrée suivante dans le fichier **/etc/fstab**:

/dev/sdb2 swap swap defaults 0 0

Modifiez l'entrée comme suit :

/dev/mapper/swapdev swap swap defaults 0 0

5. Reconstruire le système de fichiers initramfs avec multipath :

# dracut --force -H --add multipath

- 6. Arrêter la machine.
- 7. Démarrer la machine.
- 8. Rendre les autres chemins visibles à la machine.

### Verification steps

Vérifiez que le périphérique de permutation se trouve sur le périphérique à chemins multiples :

# swapon -s Par exemple :

# swapon -s Filename Type Size Used Priority /dev/dm-3 partition 4169724 0 -2

Le nom du fichier doit correspondre au périphérique d'échange multipath.

# readlink -f /dev/mapper/swapdev /dev/dm-3

# 7.4. DÉTERMINATION DES ENTRÉES DE MAPPEUR DE PÉRIPHÉRIQUES AVEC LA COMMANDE DMSETUP

Vous pouvez utiliser la commande **dmsetup** pour savoir quelles entrées de mappeur de périphériques correspondent aux périphériques multipatches.
### Procédure

- Affiche tous les dispositifs de mappage de périphériques et leurs numéros majeurs et mineurs. Les numéros mineurs déterminent le nom du périphérique dm. Par exemple, un numéro mineur de 3 correspond au périphérique multipatched **/dev/dm-3**.
	- # **dmsetup ls** mpathd (253:4) mpathep1 (253:12) mpathfp1 (253:11) mpathb (253:3) mpathgp1 (253:14) mpathhp1 (253:13) mpatha (253:2) mpathh (253:9) mpathg (253:8) VolGroup00-LogVol01 (253:1) mpathf (253:7) VolGroup00-LogVol00 (253:0) mpathe (253:6) mpathbp1 (253:10) mpathd (253:5)

### 7.5. ADMINISTRATION DU DÉMON MULTIPATHD

Les commandes **multipathd** peuvent être utilisées pour administrer le démon **multipathd**.

### Procédure

Affichez le format standard par défaut de la sortie de la commande **multipathd show maps**:

# **multipathd show maps** name sysfs uuid mpathc dm-0 360a98000324669436c2b45666c567942

Certaines commandes **multipathd** comprennent une option **format** suivie d'un caractère générique. La commande suivante permet d'afficher la liste des caractères génériques disponibles :

### # **multipathd show wildcards**

Affiche les périphériques multipath que **multipathd** surveille, à l'aide d'une chaîne de format avec des caractères génériques multipath, au format normal et brut :

list|show maps|multipaths format \$format list|show maps|multipaths raw format \$format

La commande **multipathd** prend en charge les commandes de format qui affichent l'état des périphériques multipath et des chemins dans des versions de format " brut ". Au format brut, aucun en-tête n'est imprimé et les champs ne sont pas remplis pour aligner les colonnes sur les en-têtes. Au lieu de cela, les champs s'impriment exactement comme spécifié dans la chaîne de format. Cette sortie peut alors être plus facilement utilisée pour l'écriture de scripts. Vous pouvez afficher les caractères génériques utilisés dans la chaîne de format à l'aide de la commande **multipathd show wildcards**.

Affiche les chemins que **multipathd** surveille, à l'aide d'une chaîne de format avec des caractères génériques pour les chemins multiples, dans un format régulier et brut :

list|show paths format \$format list|show paths raw format \$format

Affichez la différence entre les formats brut et non brut pour le **multipathd show maps**. Notez que dans le format **raw**, il n'y a pas d'en-tête et seulement un espace entre les colonnes :

# **multipathd show maps format "%n %w %d %s"** name uuid sysfs vend/prod/rev mpathc 360a98000324669436c2b45666c567942 dm-0 NETAPP,LUN

# **multipathd show maps raw format "%n %w %d %s"** mpathc 360a98000324669436c2b45666c567942 dm-0 NETAPP,LUN

#### Ressources supplémentaires

**•** multipathd(8) page de manuel

# CHAPITRE 8. RETRAIT DES PÉRIPHÉRIQUES DE STOCKAGE

Vous pouvez retirer en toute sécurité un périphérique de stockage d'un système en cours d'exécution, ce qui permet d'éviter la surcharge de la mémoire du système et la perte de données.

### Conditions préalables

Avant de retirer une unité de stockage, vous devez vous assurer que vous disposez de suffisamment de mémoire système libre en raison de l'augmentation de la charge de la mémoire système lors d'un rinçage d'E/S. Utilisez les commandes suivantes pour afficher la charge de mémoire actuelle et la mémoire libre du système :

# vmstat 1 100 # free

- Red Hat ne recommande pas de supprimer un périphérique de stockage sur un système où :
	- La mémoire libre est inférieure à 5 % de la mémoire totale dans plus de 10 échantillons sur 100.
	- La permutation est active (colonnes **si** et **so** non nulles dans la sortie de la commande **vmstat**).

### 8.1. RETRAIT EN TOUTE SÉCURITÉ DES DISPOSITIFS DE STOCKAGE

Pour retirer en toute sécurité un périphérique de stockage d'un système en cours d'exécution, il faut adopter une approche de haut en bas. Commencez par la couche supérieure, qui est généralement une application ou un système de fichiers, et travaillez vers la couche inférieure, qui est le périphérique physique.

Vous pouvez utiliser les périphériques de stockage de plusieurs façons et ils peuvent avoir différentes configurations virtuelles au-dessus des périphériques physiques. Par exemple, vous pouvez regrouper plusieurs instances d'un périphérique dans un périphérique à chemins multiples, l'intégrer à un RAID ou à un groupe LVM. En outre, il est possible d'accéder aux périphériques via un système de fichiers ou directement, comme dans le cas d'un périphérique "brut".

En utilisant l'approche de haut en bas, vous devez vous assurer que

- le dispositif que vous souhaitez supprimer n'est pas utilisé
- toutes les E/S en attente vers le périphérique sont effacées
- le système d'exploitation ne fait pas référence au périphérique de stockage

## 8.2. SUPPRESSION DES PÉRIPHÉRIQUES DE BLOC ET DES MÉTADONNÉES ASSOCIÉES

Pour supprimer en toute sécurité un périphérique de bloc d'un système en cours d'exécution, afin d'éviter une surcharge de la mémoire système et une perte de données, vous devez d'abord supprimer les métadonnées qu'il contient. Traitez chaque couche de la pile, en commençant par le système de fichiers, puis le disque. Ces actions permettent d'éviter de placer votre système dans un état incohérent.

Utilisez des commandes spécifiques qui peuvent varier en fonction du type de dispositifs que vous supprimez :

- **lvremove vgremove** et sont spécifiques à LVM. **pvremove**
- Pour le RAID logiciel, exécutez **mdadm** pour supprimer la matrice. Pour plus d'informations, voir [Gestion](https://access.redhat.com/documentation/en-us/red_hat_enterprise_linux/9/html/managing_storage_devices/index#managing-raid_managing-storage-devices) du RAID.
- Pour les dispositifs de blocage cryptés à l'aide de LUKS, il existe des étapes supplémentaires spécifiques. La procédure suivante ne fonctionnera pas pour les périphériques de bloc chiffrés à l'aide de LUKS. Pour plus [d'informations,](https://access.redhat.com/documentation/en-us/red_hat_enterprise_linux/9/html/security_hardening/encrypting-block-devices-using-luks_security-hardening) voir Chiffrement des périphériques de bloc à l'aide de LUKS.

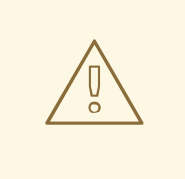

### AVERTISSEMENT

Le fait de renumériser le bus SCSI ou d'effectuer toute autre action qui modifie l'état du système d'exploitation sans suivre la procédure décrite ici peut entraîner des retards dus aux délais d'entrée/sortie, à la suppression inattendue de périphériques ou à la perte de données.

### Conditions préalables

- Vous disposez d'une pile de périphériques de bloc existante contenant le système de fichiers, le volume logique et le groupe de volumes.
- Vous vous êtes assuré qu'aucune autre application ou service n'utilise le dispositif que vous souhaitez supprimer.
- Vous avez sauvegardé les données de l'appareil que vous souhaitez supprimer.
- Facultatif : si vous souhaitez supprimer un périphérique à chemins multiples et que vous ne pouvez pas accéder à ses périphériques de chemin, désactivez la mise en file d'attente du périphérique à chemins multiples en exécutant la commande suivante :

# multipathd disablequeueing map *multipath-device*

Cela permet aux E/S de l'appareil de tomber en panne, ce qui permet aux applications qui utilisent l'appareil de s'arrêter.

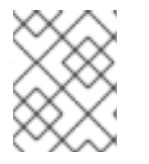

### **NOTE**

La suppression des périphériques et de leurs métadonnées, couche par couche, garantit qu'aucune signature périmée ne subsiste sur le disque.

### Procédure

1. Démonter le système de fichiers :

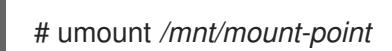

2. Retirer le système de fichiers :

# wipefs -a */dev/vg0/myvol*

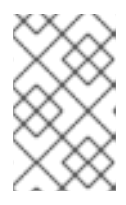

### **NOTE**

Si vous avez ajouté une entrée dans le fichier **/etc/fstab** pour établir une association persistante entre le système de fichiers et un point de montage, vous devez également modifier **/etc/fstab** à ce stade pour supprimer cette entrée.

Poursuivez les étapes suivantes, en fonction du type de dispositif que vous souhaitez supprimer :

3. Supprimez le volume logique (LV) qui contenait le système de fichiers :

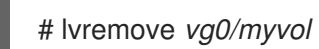

4. S'il ne reste aucun autre volume logique dans le groupe de volumes (VG), vous pouvez supprimer en toute sécurité le VG qui contenait le périphérique :

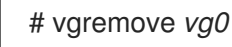

5. Supprimer les métadonnées du volume physique (PV) du ou des périphériques PV :

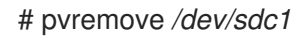

# wipefs -a */dev/sdc1*

# parted */dev/sdc* rm 1

6. Supprimer les partitions qui contenaient les PV :

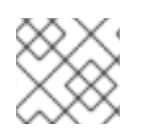

# **NOTE**

Ne suivez les étapes suivantes que si vous souhaitez effacer complètement l'appareil.

7. Supprimez la table de partition :

# wipefs -a */dev/sdc*

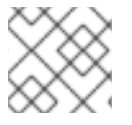

### **NOTE**

Ne suivez les étapes suivantes que si vous souhaitez retirer physiquement l'appareil.

- Si vous supprimez un périphérique à chemins multiples, exécutez les commandes suivantes :
	- a. Afficher tous les chemins d'accès à l'appareil :

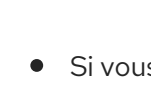

# multipath -l

La sortie de cette commande est nécessaire dans une étape ultérieure.

i. Rincer les E/S et retirer le dispositif à trajets multiples :

# multipath -f *multipath-device*

Si le périphérique n'est pas configuré comme périphérique à chemins multiples, ou s'il est configuré comme périphérique à chemins multiples et que vous avez précédemment transmis des E/S aux chemins individuels, videz toutes les E/S en attente sur tous les chemins de périphérique utilisés :

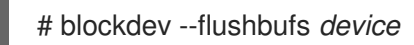

Ceci est important pour les dispositifs auxquels on accède directement et pour lesquels les commandes **umount** ou **vgreduce** n'effacent pas les E/S.

- Si vous retirez un périphérique SCSI, exécutez les commandes suivantes :
	- a. Supprimez toute référence au nom de l'appareil basé sur le chemin d'accès, tel que */dev/sd*, */dev/disk/by-path*ou le numéro **major:minor**, dans les applications, les scripts ou les utilitaires du système. Cela permet de s'assurer que les différents dispositifs ajoutés à l'avenir ne seront pas confondus avec le dispositif actuel.
	- b. Retirer du sous-système SCSI chaque chemin d'accès au périphérique :

# echo 1 > /sys/block/*device-name*/device/delete

Ici, le *device-name* est extrait de la sortie de la commande **multipath -l**, si le périphérique a été précédemment utilisé comme périphérique à trajets multiples.

8. Retirer le périphérique physique d'un système en cours d'exécution. Notez que les entrées/sorties vers d'autres périphériques ne s'arrêtent pas lorsque vous retirez ce périphérique.

### Vérification

Vérifiez que les périphériques que vous souhaitez supprimer ne sont pas affichés dans la sortie de la commande **lsblk**. Voici un exemple de sortie :

```
# lsblk
```

```
NAME MAJ:MIN RM SIZE RO TYPE MOUNTPOINT
sda 8:0 0 5G 0 disk
sr0 11:0 1 1024M 0 rom
vda 252:0 0 10G 0 disk
|-vda1 252:1 0 1M 0 part
|-vda2 252:2 0 100M 0 part /boot/efi
`-vda3 252:3 0 9.9G 0 part /
```
### Ressources supplémentaires

Les pages de manuel **multipath(8)**, **pvremove(8)**, **vgremove(8)**, **lvremove(8)**, **wipefs(8)**, **parted(8)**, **blockdev(8)** et **umount(8)**.

# CHAPITRE 9. DÉPANNAGE DU DM MULTIPATH

Si vous rencontrez des difficultés dans la mise en œuvre d'une configuration à chemins multiples, vous pouvez vérifier plusieurs points. Les problèmes suivants peuvent être à l'origine d'une configuration à chemins multiples lente ou ne fonctionnant pas :

### Le démon multipath n'est pas en cours d'exécution

Si vous rencontrez des difficultés pour mettre en œuvre une configuration à chemins multiples, assurez-vous que le démon **multipathd** est en cours d'exécution, comme décrit dans la section [Configuration](https://access.redhat.com/documentation/en-us/red_hat_enterprise_linux/9/html/configuring_device_mapper_multipath/configuring-dm-multipath_configuring-device-mapper-multipath) de DM Multipath. Le démon **multipathd** doit être en cours d'exécution pour utiliser des périphériques à chemins multiples.

### Problèmes avec la fonction**queue\_if\_no\_path**

Si un périphérique à chemins multiples est configuré avec l'option **features "1 queue\_if\_no\_path"**, tout processus qui émet des E/S se bloque jusqu'à ce qu'un ou plusieurs chemins soient restaurés.

# 9.1. RÉSOLUTION DES PROBLÈMES LIÉS À LA FONCTIONNALITÉ QUEUE\_IF\_NO\_PATH

Si un périphérique à chemins multiples est configuré avec l'option **features "1 queue\_if\_no\_path"**, tout processus qui émet des E/S se bloque jusqu'à ce qu'un ou plusieurs chemins soient restaurés. Pour éviter cela, définissez le paramètre **no\_path\_retry N** dans le fichier **/etc/multipath.conf**, où *N* est le nombre de fois que le système doit réessayer un chemin.

Si vous devez utiliser l'option **features "1 queue\_if\_no\_path"** et que vous rencontrez le problème mentionné ici, vous pouvez désactiver la politique de mise en file d'attente au moment de l'exécution pour un LUN particulier, pour lequel tous les chemins sont indisponibles.

### Procédure

Désactiver la mise en file d'attente pour un appareil spécifique :

# multipathd disablequeueing map *device*

Désactiver la mise en file d'attente pour tous les appareils :

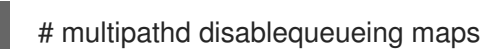

Après avoir désactivé la mise en file d'attente pour un périphérique, elle restera désactivée jusqu'à ce que **multipathd** soit redémarré ou rechargé, ou jusqu'à ce que vous exécutiez l'une des commandes suivantes :

Réinitialise la file d'attente à la valeur précédente pour un appareil spécifique :

# multipathd restorequeueing map *device*

Réinitialise la file d'attente à la valeur précédente pour tous les appareils :

# multipathd restorequeueing maps

### 9.2. DÉPANNAGE AVEC LA CONSOLE INTERACTIVE MULTIPATHD

La commande **multipathd -k** est une interface interactive avec le démon **multipathd**. La saisie de cette commande fait apparaître une console interactive multipath. Après avoir exécuté cette commande, vous pouvez saisir **help** pour obtenir une liste des commandes disponibles et **Ctrl**+**D** pour quitter.

Utilisez la console interactive **multipathd** pour résoudre les problèmes que vous pouvez rencontrer avec votre système.

### Procédure

Affichez la configuration des chemins multiples, y compris les valeurs par défaut, avant de quitter la console :

# multipathd -k multipathd> show config multipathd> **Ctrl**+**D**

Assurez-vous que multipath a pris en compte toutes les modifications apportées au fichier **multipath.conf**:

# multipathd -k multipathd> reconfigure multipathd> **Ctrl**+**D**

S'assurer que le vérificateur de chemin fonctionne correctement :

# multipathd -k multipathd> show paths multipathd> **Ctrl**+**D**

Vous pouvez également exécuter une seule commande interactive **multipathd** directement à partir de la ligne de commande, sans lancer la console interactive. Par exemple, pour vérifier que multipath a pris en compte les modifications apportées au fichier **multipath.conf**, exécutez la commande suivante :

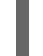

# multipathd reconfigure

# CHAPITRE 10. CONFIGURATION DU DÉLAI MAXIMUM DE RÉCUPÉRATION DES ERREURS DE STOCKAGE AVEC EH\_DEADLINE

Vous pouvez configurer le délai maximum autorisé pour récupérer les périphériques SCSI défaillants. Cette configuration garantit un temps de réponse E/S même lorsque le matériel de stockage ne répond plus en raison d'une défaillance.

## 10.1. LE PARAMÈTRE EH\_DEADLINE

Le mécanisme de gestion des erreurs SCSI (EH) tente de récupérer les erreurs sur les périphériques SCSI défaillants. Le paramètre de l'objet hôte SCSI **eh\_deadline** vous permet de configurer la durée maximale de la récupération. À l'expiration du délai configuré, SCSI EH s'arrête et réinitialise l'ensemble de l'adaptateur de bus hôte (HBA).

L'utilisation de **eh deadline** peut réduire le temps nécessaire :

- pour fermer un chemin qui a échoué,
- pour changer de chemin, ou
- pour désactiver une tranche RAID.

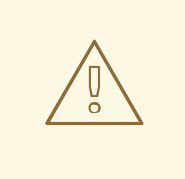

### AVERTISSEMENT

Lorsque **eh deadline** expire, SCSI EH réinitialise l'adaptateur de bus hôte, ce qui affecte tous les chemins cibles sur cet adaptateur de bus hôte, et pas seulement celui qui est défaillant. Si certains chemins redondants ne sont pas disponibles pour d'autres raisons, des erreurs d'E/S peuvent se produire. N'activez **eh\_deadline** que si vous disposez d'une configuration multipath entièrement redondante sur toutes les cibles.

La valeur du paramètre **eh\_deadline** est spécifiée en secondes. La valeur par défaut est **off**, ce qui désactive la limite de temps et permet la récupération de toutes les erreurs.

### Scénarios dans lesquels eh deadline est utile

Dans la plupart des cas, il n'est pas nécessaire d'activer **eh\_deadline**. L'utilisation de **eh\_deadline** peut être utile dans certains scénarios spécifiques. Par exemple, si une perte de lien se produit entre un commutateur Fibre Channel (FC) et un port cible, et que le HBA ne reçoit pas de notification de changement d'état enregistré (RSCN), les demandes d'E/S et les commandes de récupération d'erreur sont toutes interrompues au lieu de rencontrer une erreur. Dans ce cas, les demandes d'E/S et les commandes de récupération d'erreur sont toutes interrompues au lieu de rencontrer une erreur. Le fait de définir **eh\_deadline** dans cet environnement permet de limiter le temps de récupération. Cela permet à l'E/S défaillante d'être réessayée sur un autre chemin disponible par DM Multipath.

Dans les conditions suivantes, le paramètre **eh deadline** n'apporte aucun avantage supplémentaire, car les commandes d'E/S et de reprise sur erreur échouent immédiatement, ce qui permet à DM Multipath d'effectuer une nouvelle tentative :

- Si les RSCN sont activés
- Si le HBA n'enregistre pas le lien devenant indisponible

# 10.2. DÉFINITION DU PARAMÈTRE EH\_DEADLINE

Cette procédure configure la valeur du paramètre **eh\_deadline** pour limiter le temps de récupération SCSI maximum.

### Procédure

- Vous pouvez configurer **eh\_deadline** en utilisant l'une des méthodes suivantes :
	- **defaults** section du fichier **multpath.conf** Dans la section des valeurs par défaut du fichier **multpath.conf**, réglez le paramètre **eh deadline** sur le nombre de secondes requis :

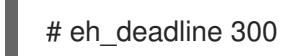

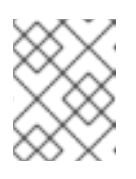

### **NOTE**

À partir de RHEL 8.4, il est préférable de définir le paramètre **eh\_deadline** à l'aide de la section defaults du fichier **multpath.conf**.

Pour désactiver le paramètre **eh\_deadline** avec cette méthode, réglez **eh\_deadline** sur **off**.

### **sysfs**

Inscrivez le nombre de secondes dans les fichiers **/sys/class/scsi\_host/host<hostnumber>/eh\_deadline**. Par exemple, pour définir le paramètre **eh\_deadline** via **sysfs** sur l'hôte SCSI 6 :

# echo 300 > /sys/class/scsi\_host/host6/eh\_deadline

Pour désactiver le paramètre **eh\_deadline** avec cette méthode, utilisez echo **off**.

Paramètre du noyau

Définissez une valeur par défaut pour tous les HBA SCSI à l'aide du paramètre du noyau **scsi\_mod.eh\_deadline**.

# echo 300 > /sys/module/scsi\_mod/parameters/eh\_deadline

Pour désactiver le paramètre **eh\_deadline** avec cette méthode, utilisez echo **-1**.

### Ressources supplémentaires

• Comment définir [eh\\_deadline](https://access.redhat.com/solutions/3209481) et eh\_timeout de manière persistante, en utilisant une règle udev